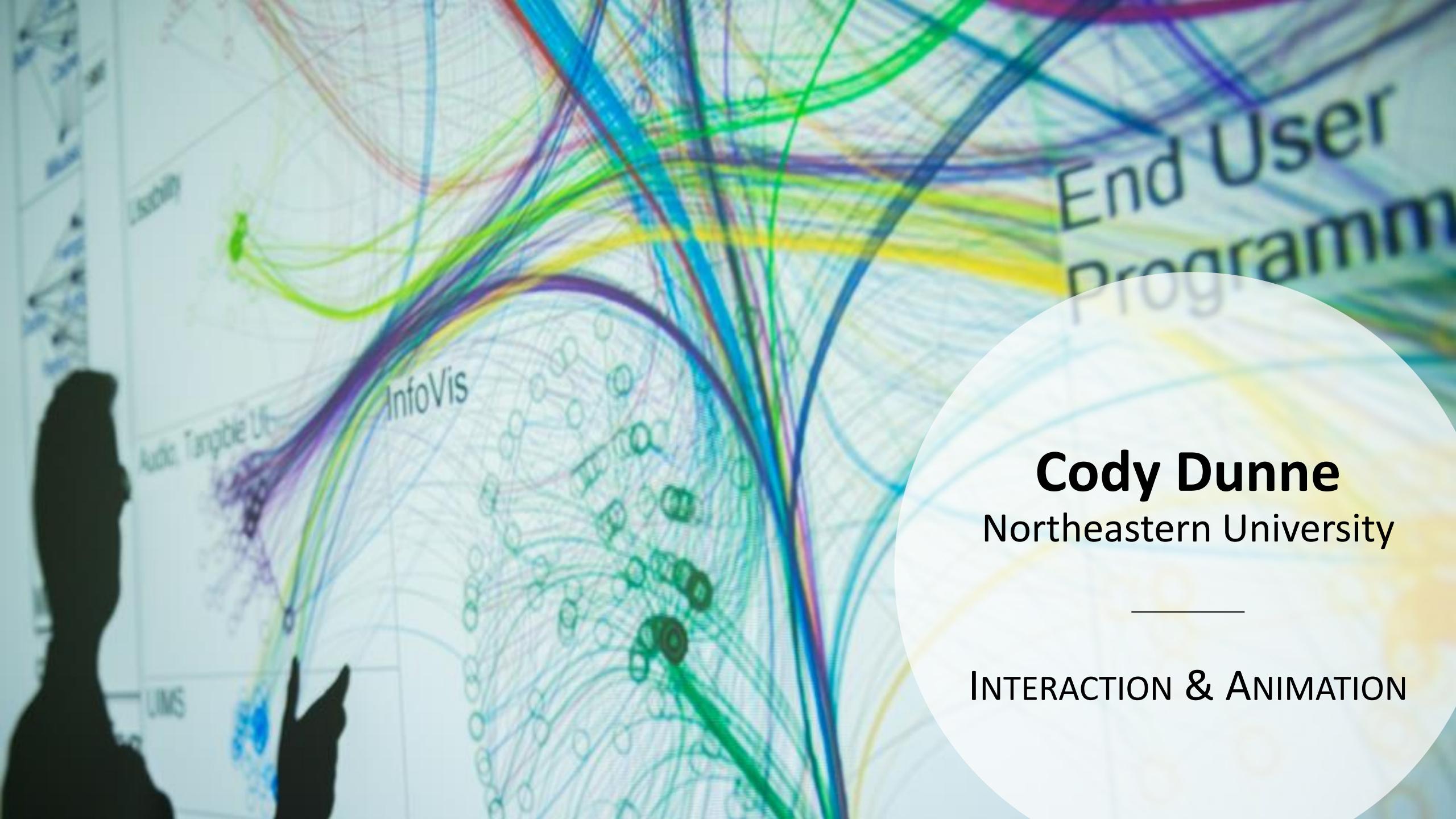

### GOALS FOR TODAY

- Discuss paper prototyping for your project sketches
- Learn when and why to use interaction.
- Learn the basic interactive functions for visualizations.

### Paper Prototyping

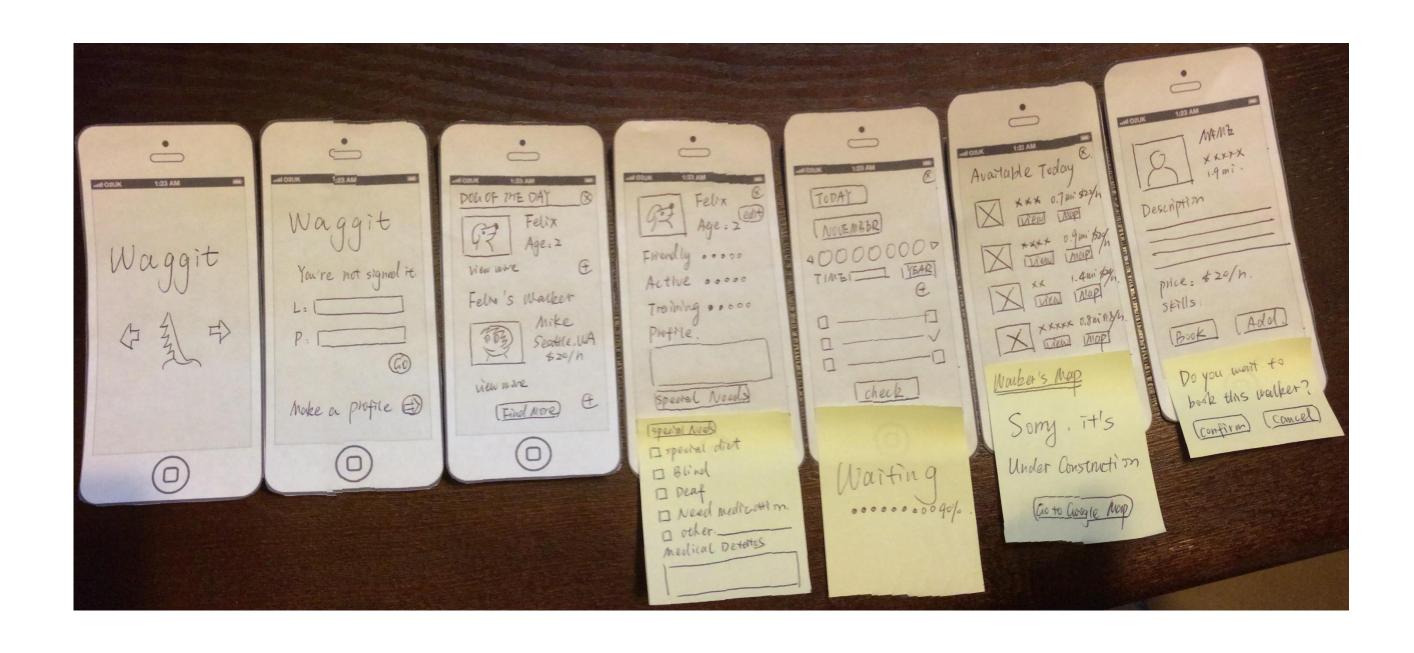

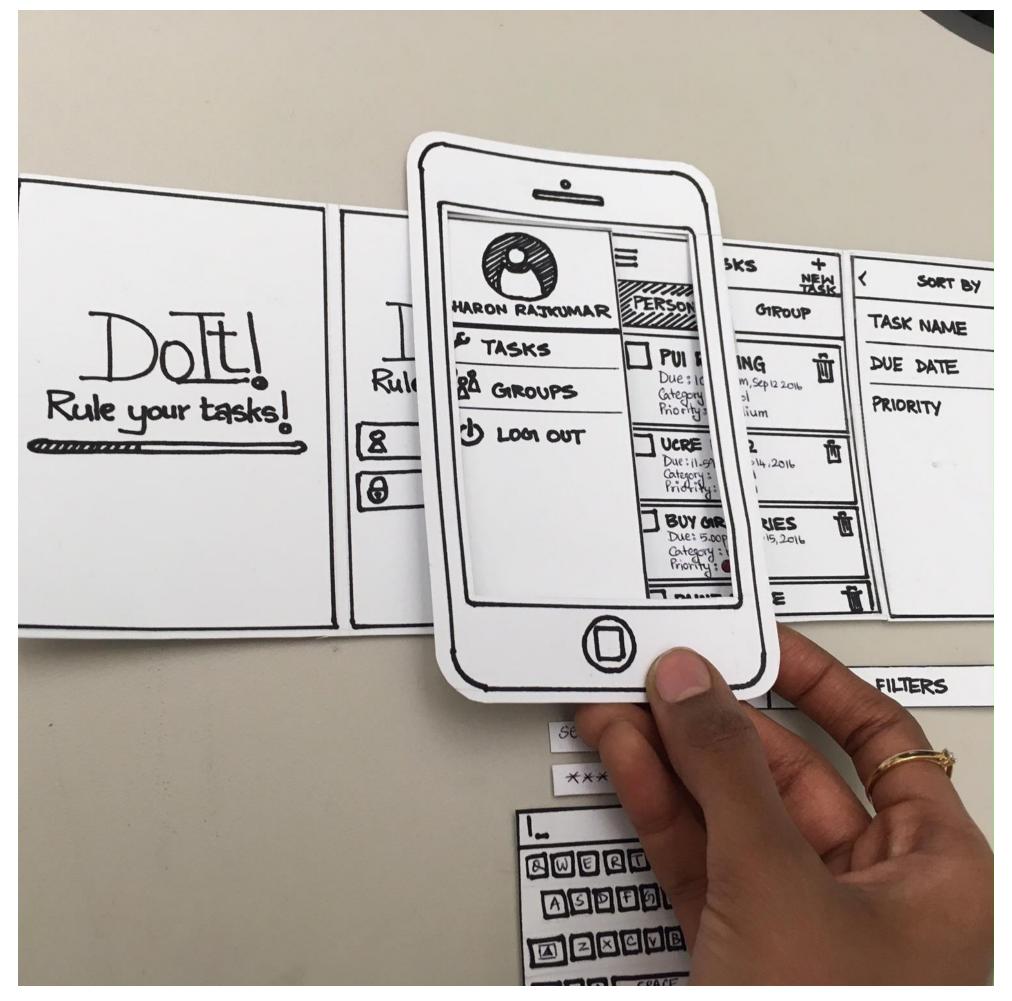

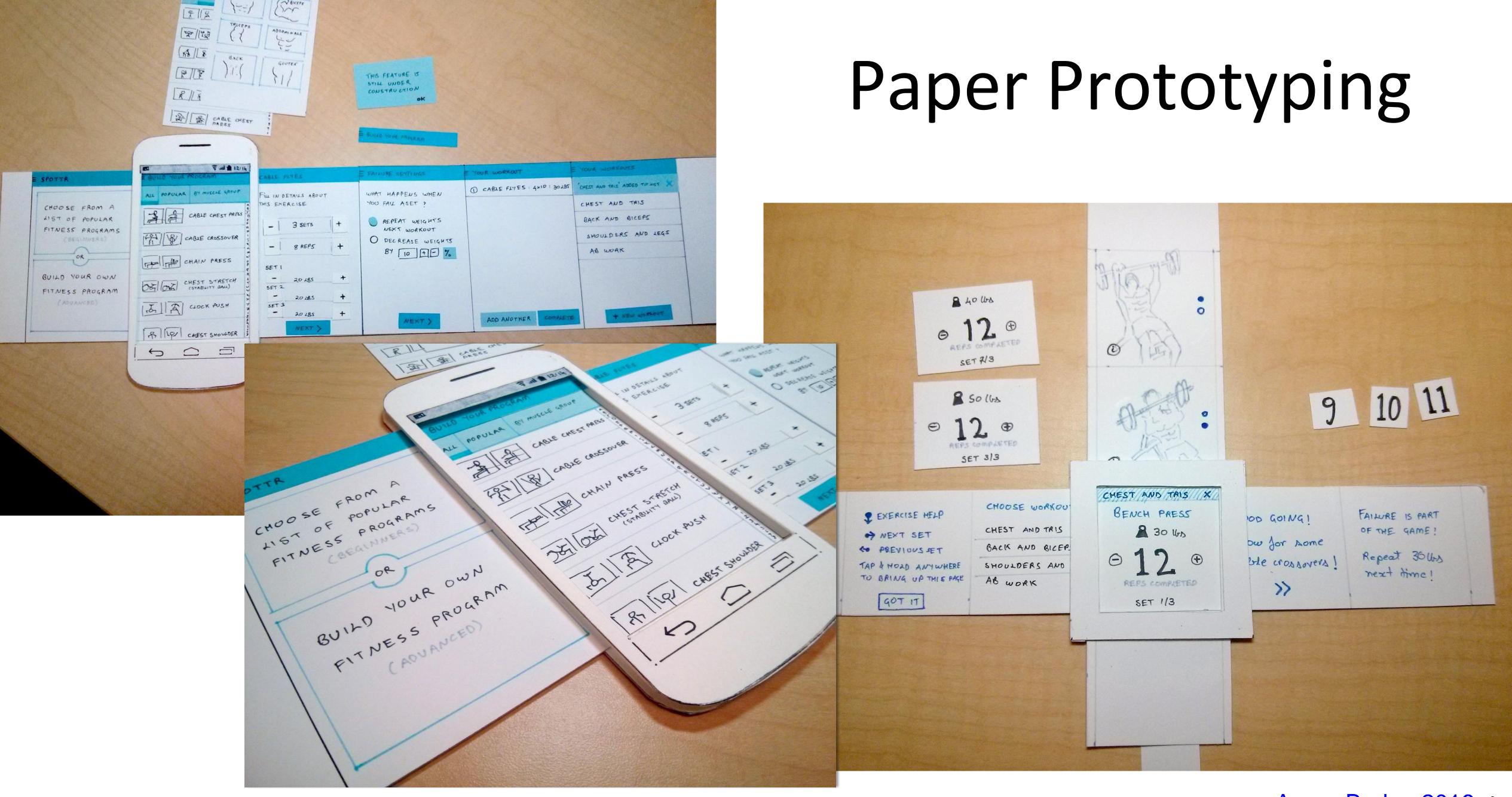

### Low Fidelity to High Fidelity

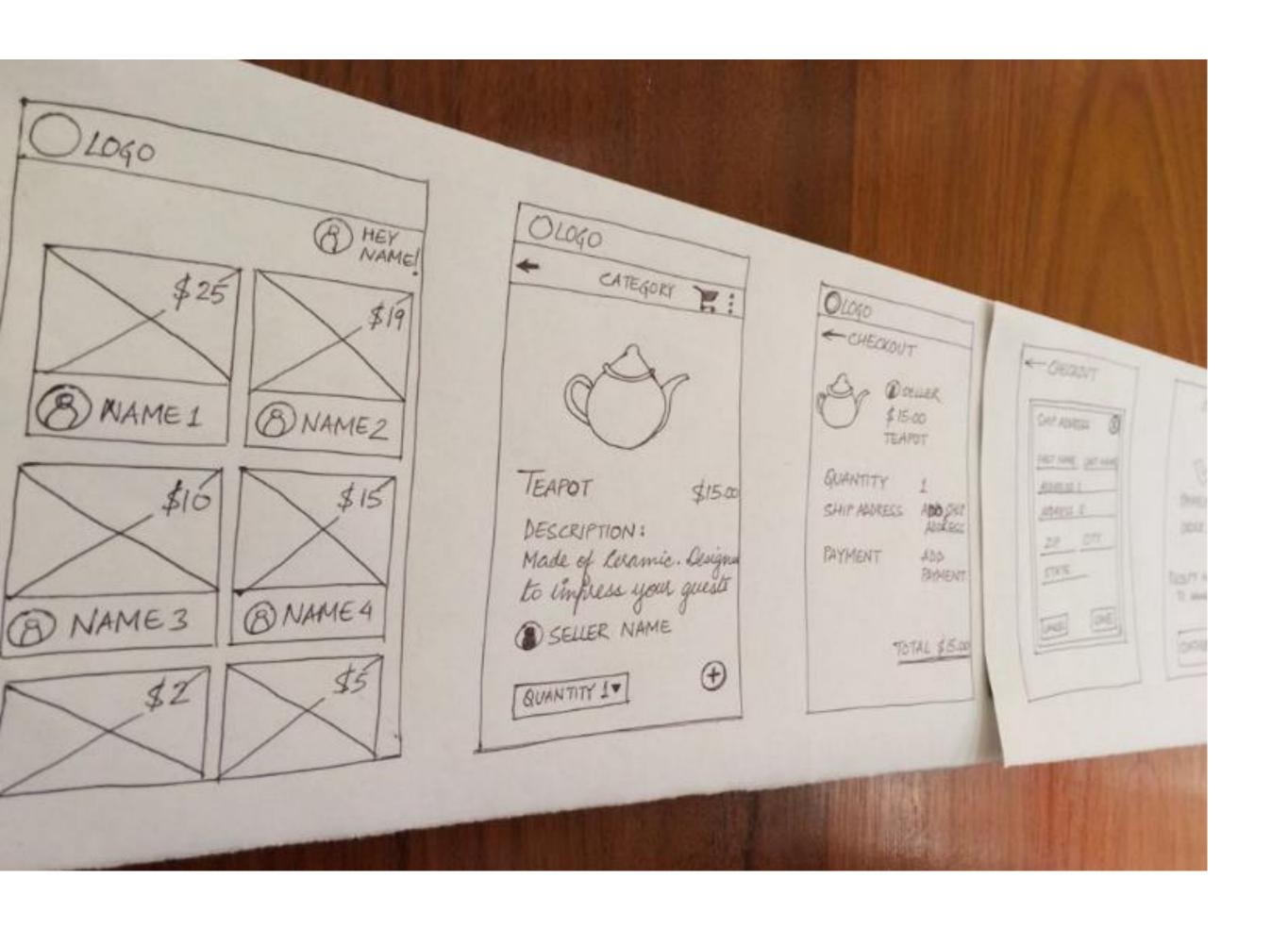

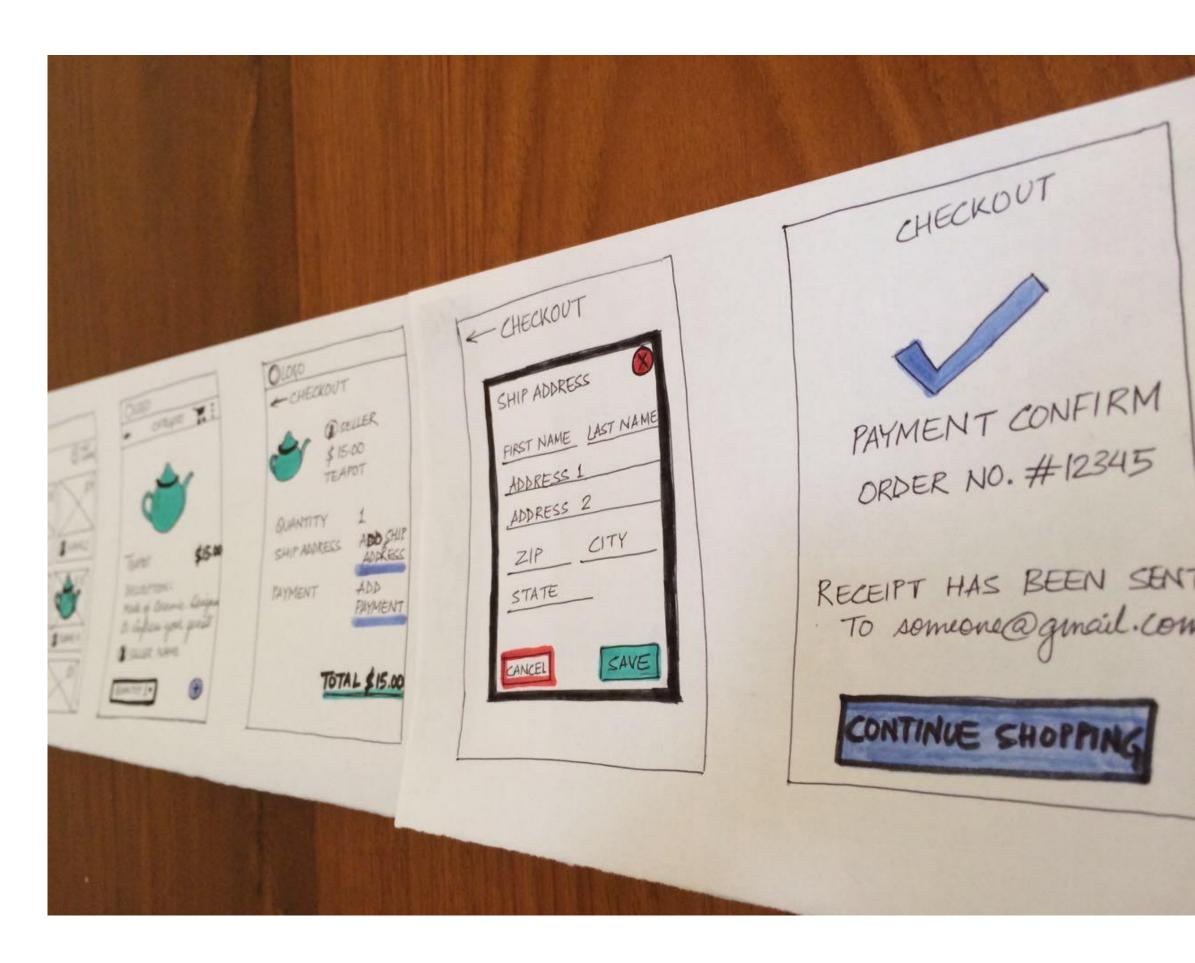

## Sketching of Interactivity

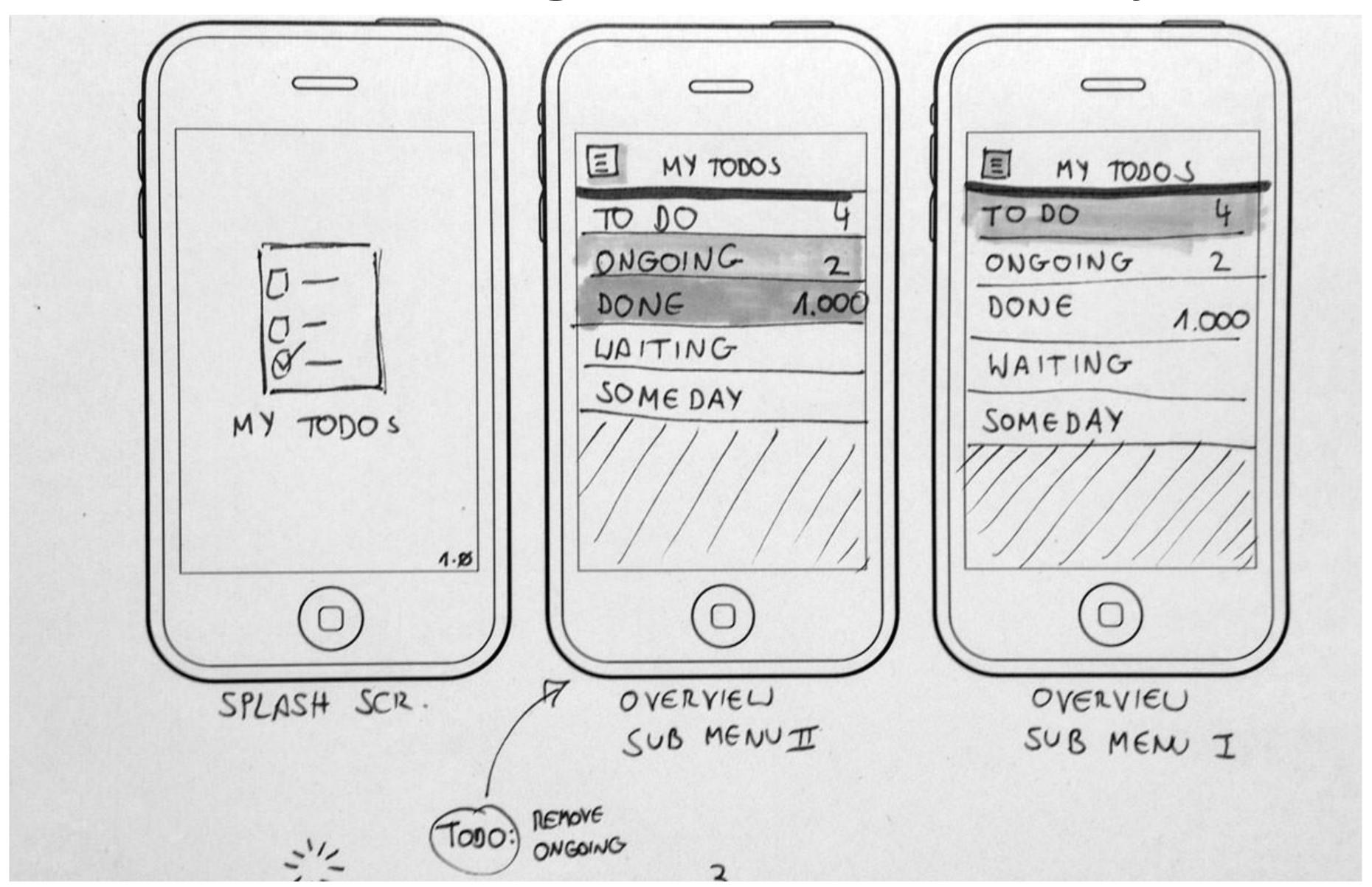

### Example Usability Test with a Paper Prototype

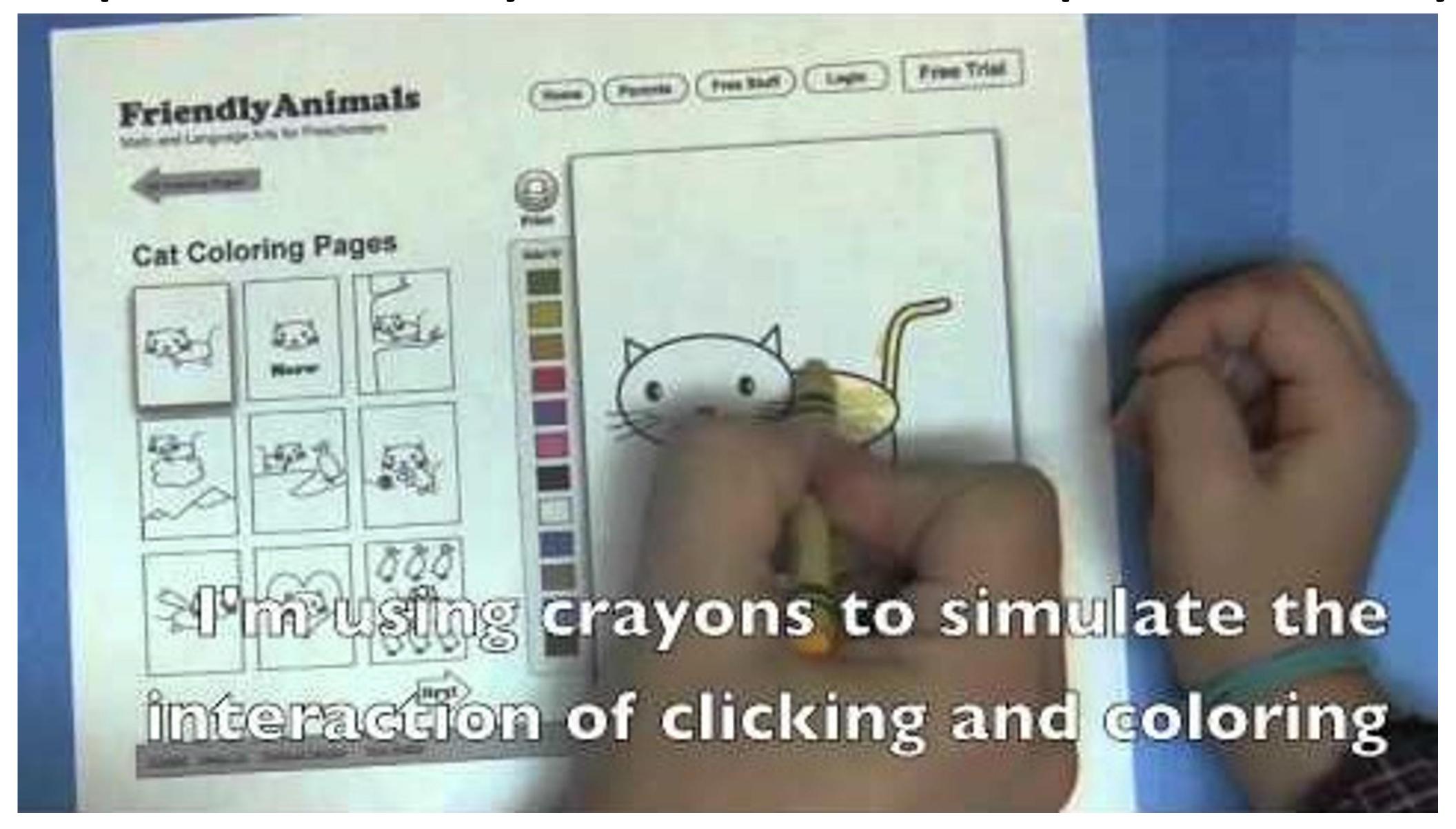

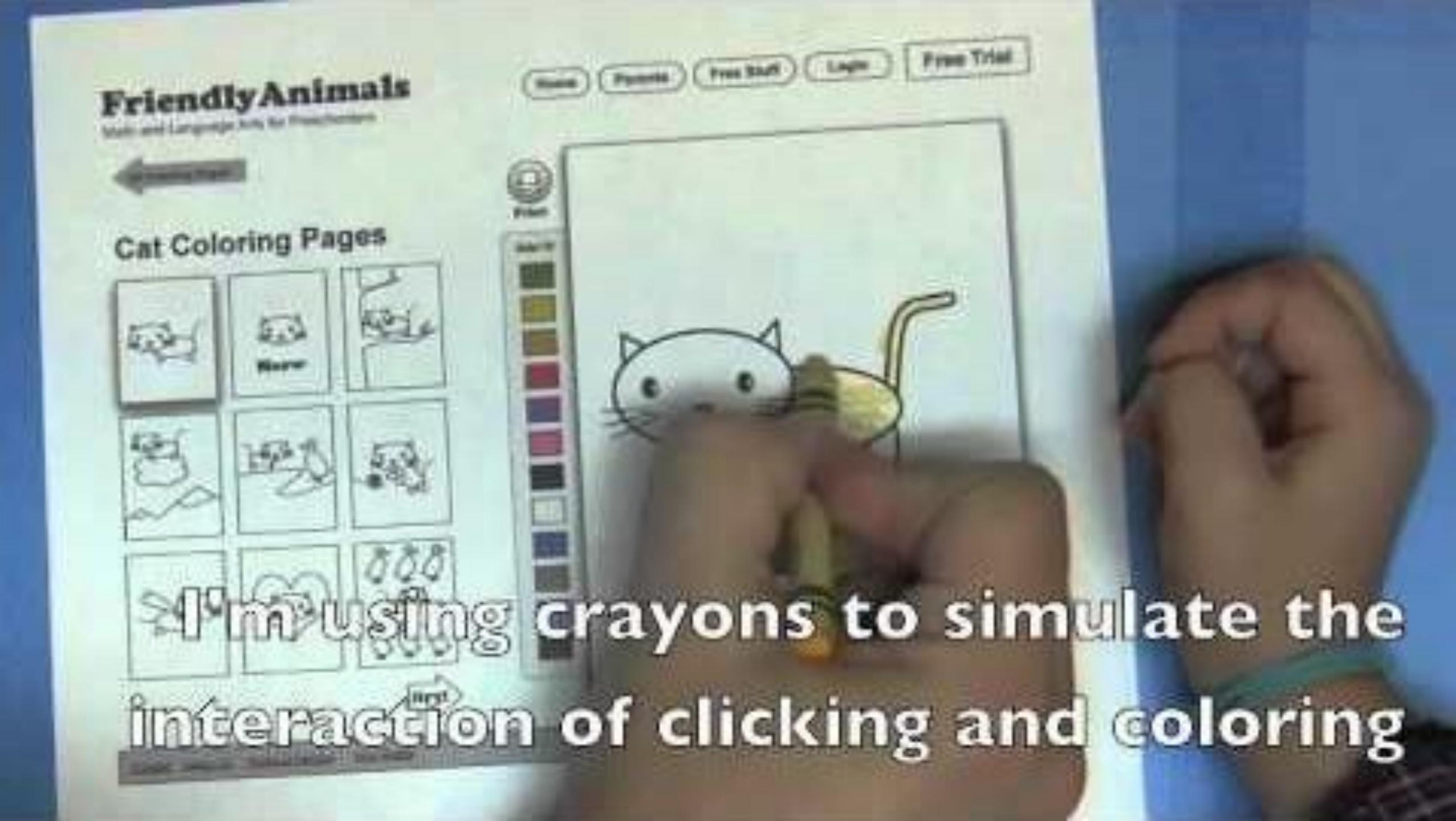

## INTERACTION

## Visualizing big data

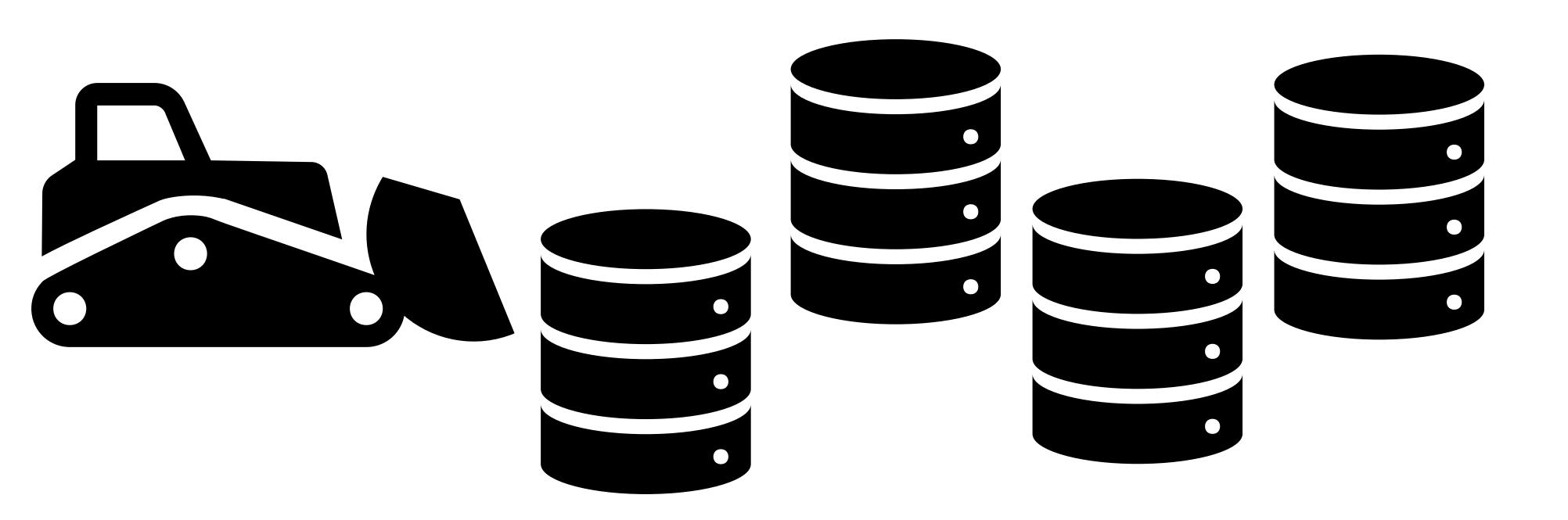

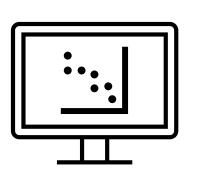

### Several approaches for visualizing big data

- ${\bf 1.} \\ \text{Dimensional Reduction--Reduce amount of attributes} \\ \\ \text{visualized}$
- 2. Interactions—Let user manipulate a single view
- 3. Faceting—Split data into multiple views
- 4. Aggregate and Filter—Reduce amount of data visualized
- 5. Focus+Context—Embed focused information

### Interaction has benefits

- Enables visualization of large amounts of data
- Amplifies user cognition (supports sensemaking)
- Increases engagement (vis becomes personal to user)
- Increases deep learning and learning transfer

### Interaction to expose details at the user's pace

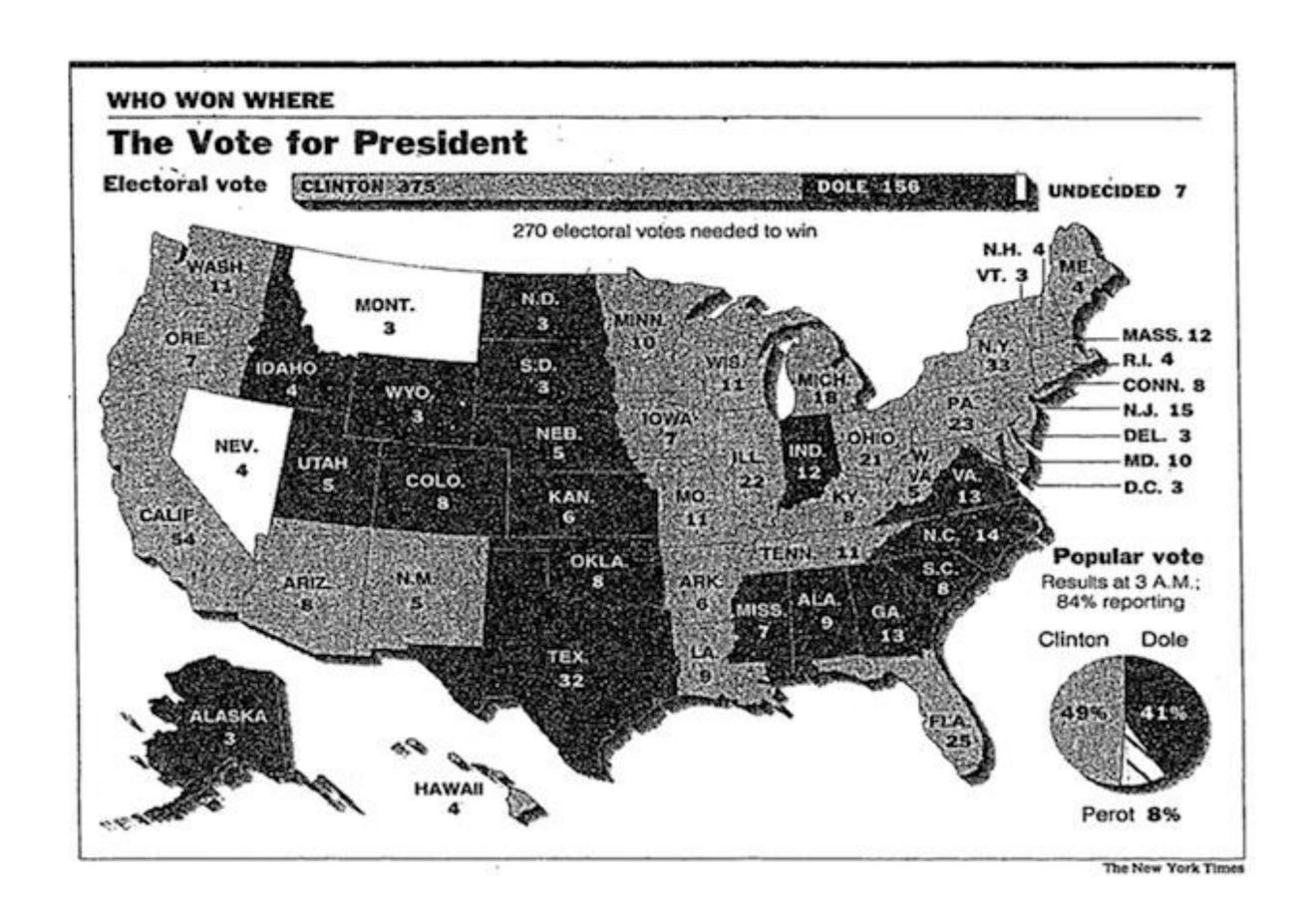

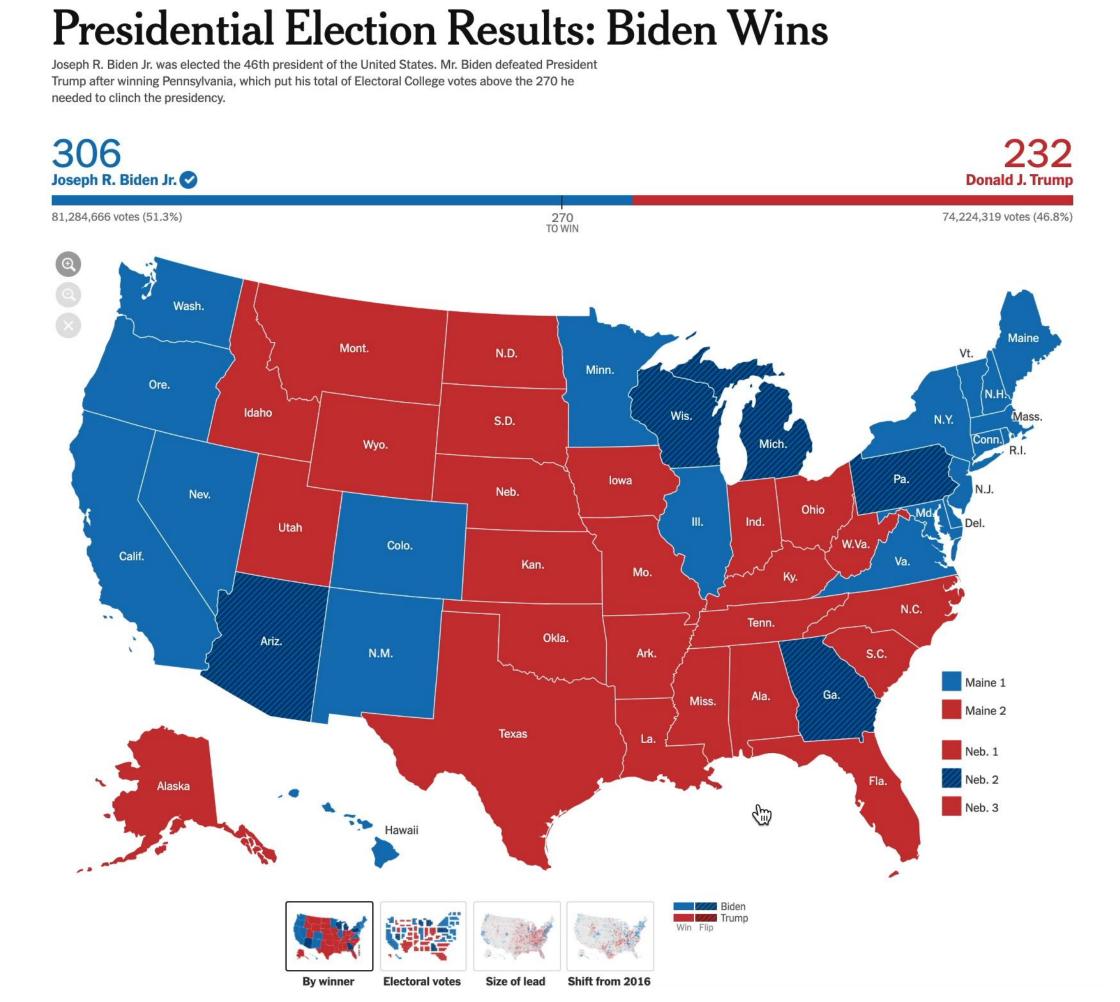

### Interaction has drawbacks

- Requires human time and attention
- Increase perceptual and exploration costs (van Wijk 2005)
- Interaction costs (<u>Lam 2008</u>)
- Multiple user studies find no increase in performance in specific situations (Ragan et al. 2012, Theis et al. 2016, Mosca et al., 2021)

### Weigh the tradeoffs when designing!

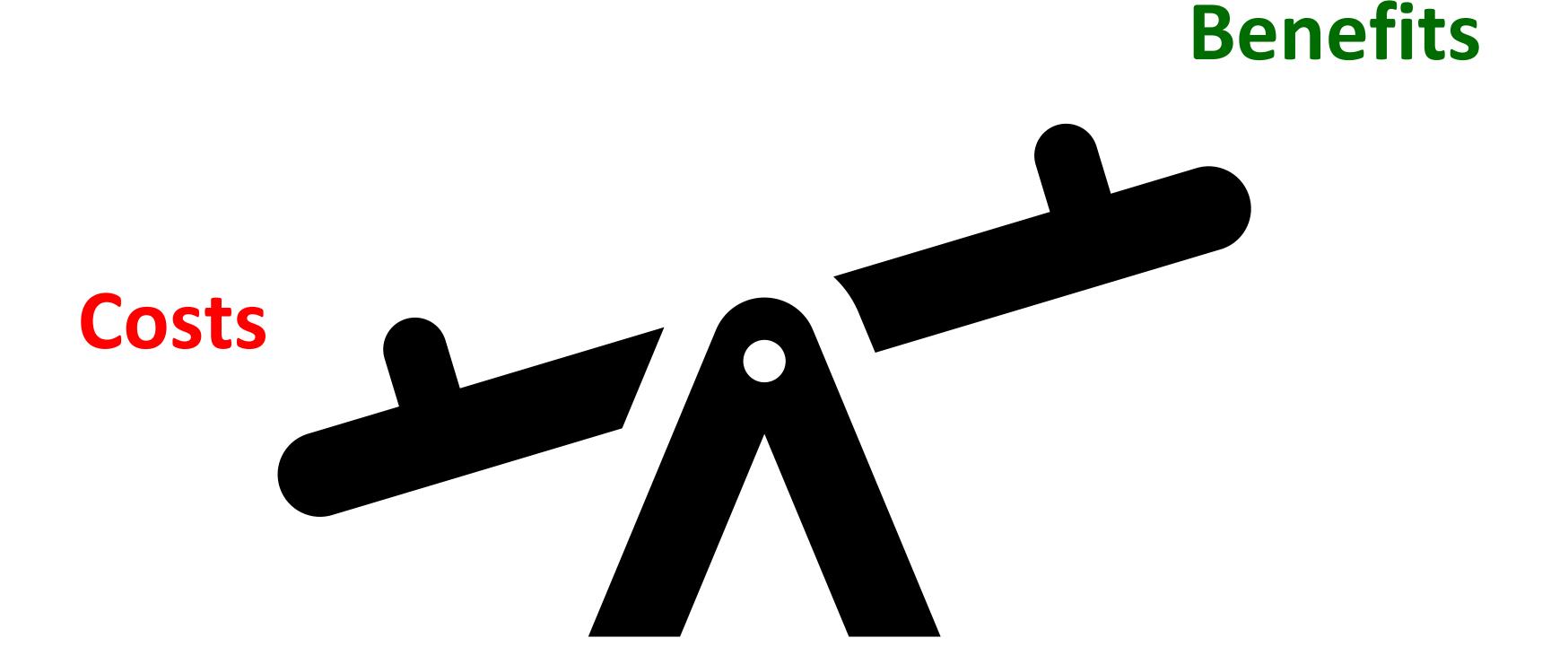

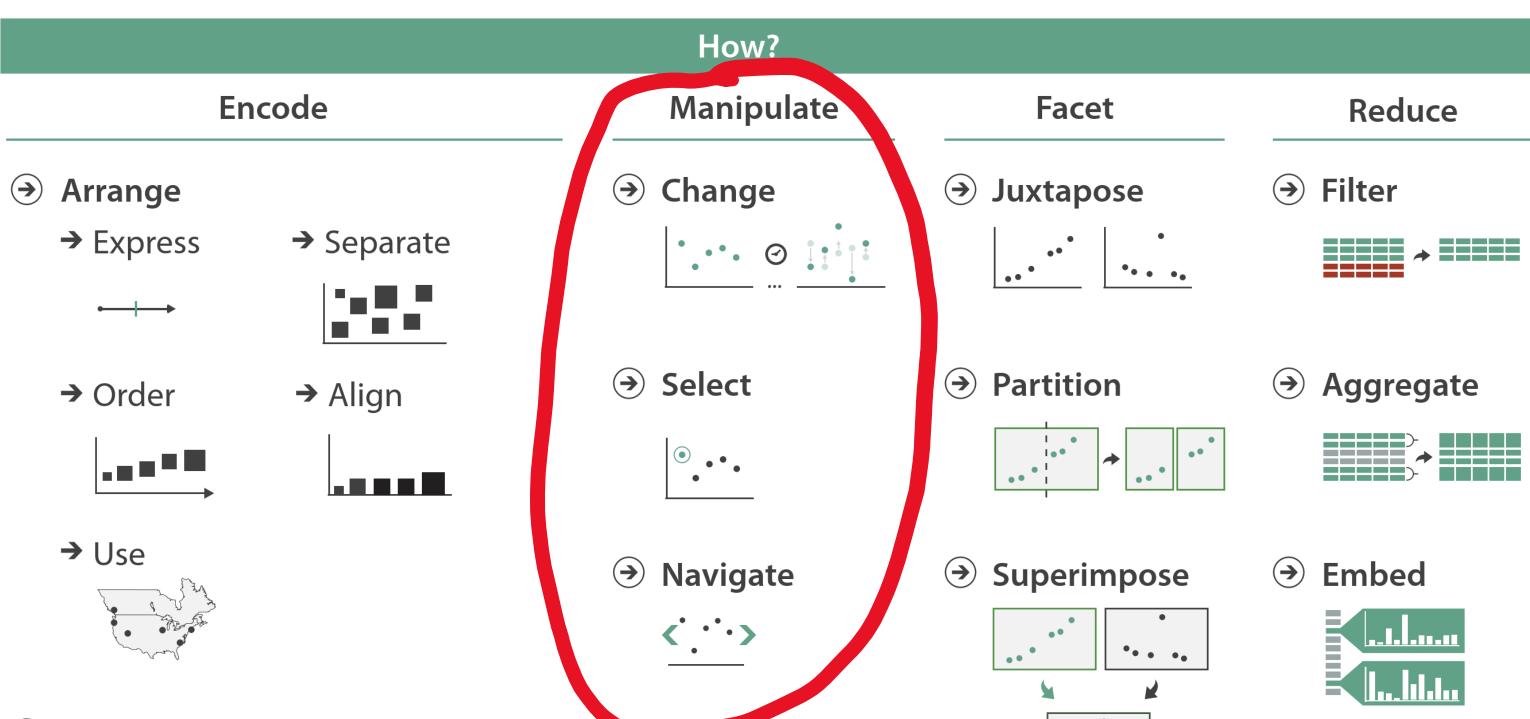

••••

Map from categorical and ordered attributes

- → Color
  - → Hue → Saturation → Luminance
- → Size, Angle, Curvature, ...

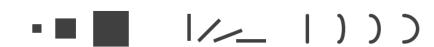

→ Shape

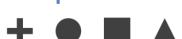

→ Motion

Direction, Rate, Frequency, ...

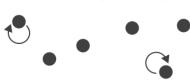

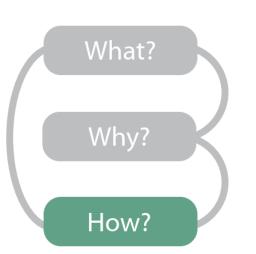

#### Manipulate

→ Change over Time

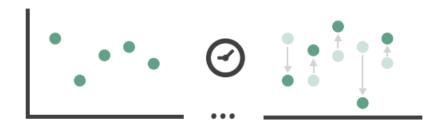

→ Select

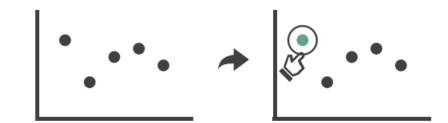

- → Navigate
  - → Item Reduction
    - → Zoom
      Geometric or Semantic

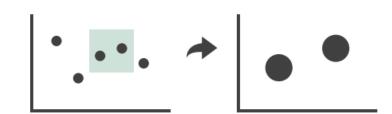

→ Pan/Translate

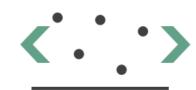

→ Constrained

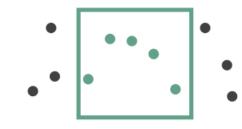

→ Attribute Reduction

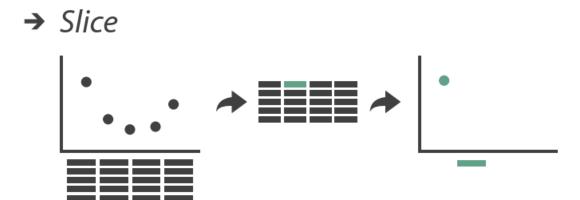

→ Cut

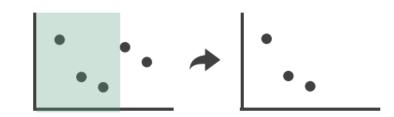

→ Project

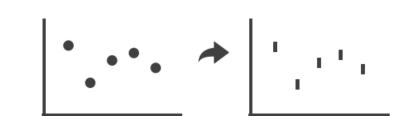

**Change over Time** 

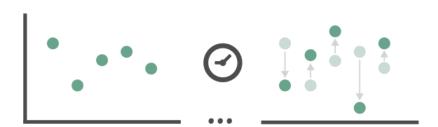

## Showing changing data

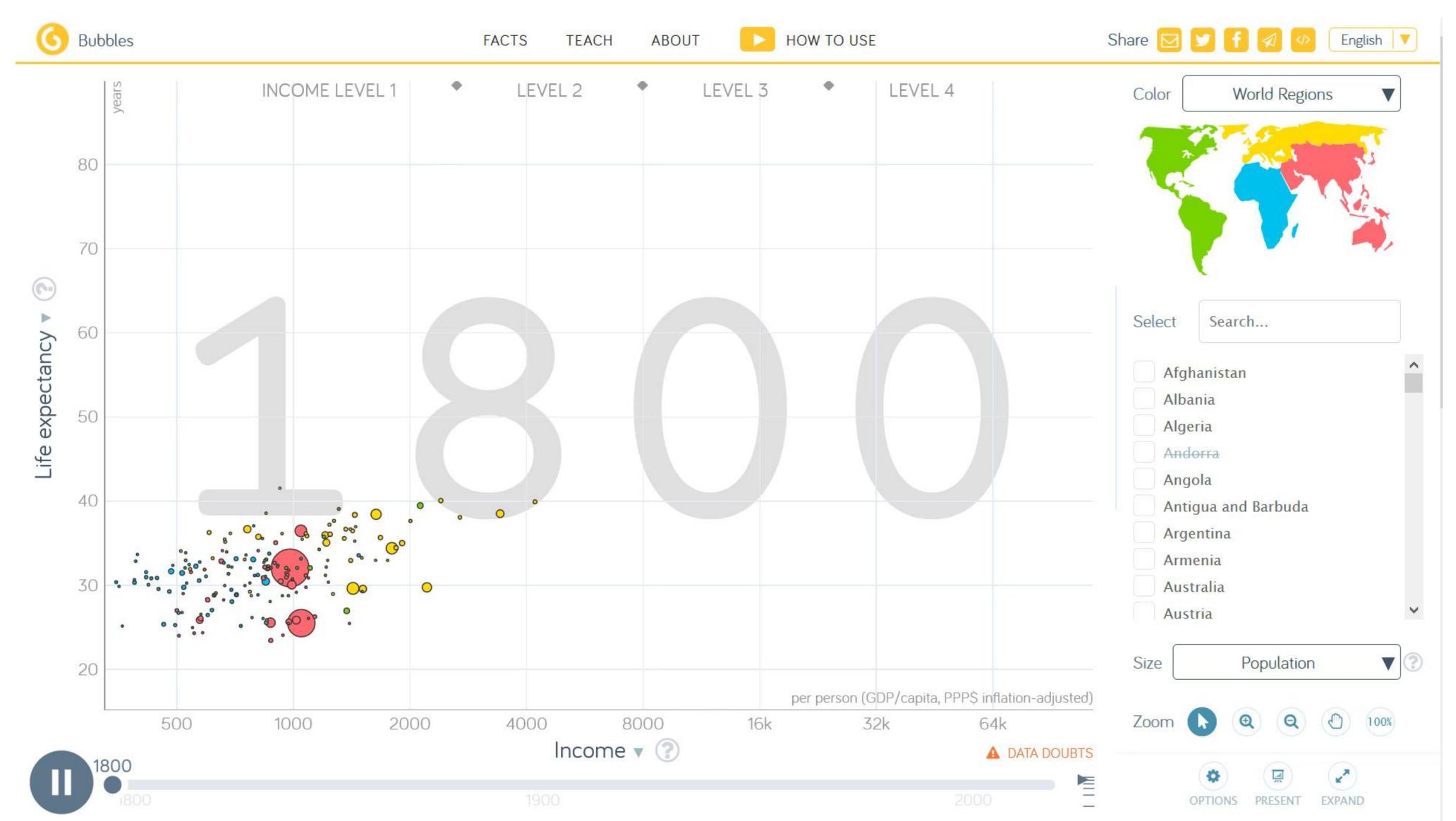

Change over Time

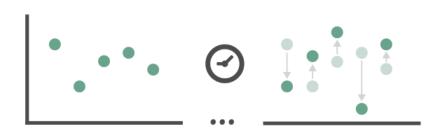

## Showing changing encodings

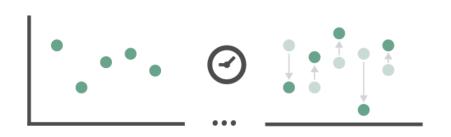

### Explaining algorithms

D3 General Enter, Update, Exit Pattern

abcdefghijklmnopqrstuvwxyz

**→** Change over Time

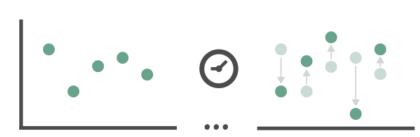

## Explaining algorithms: CVT

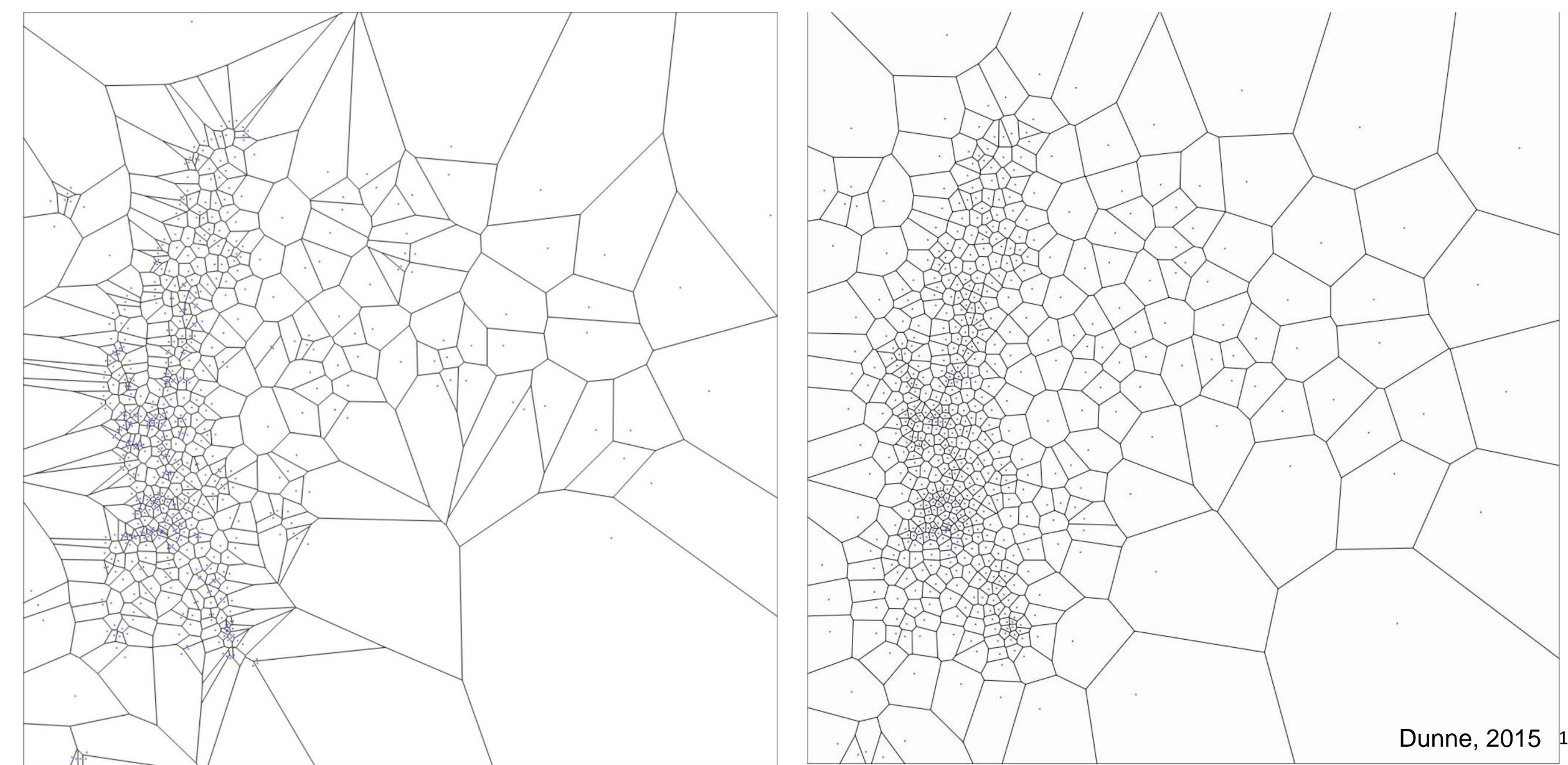

#### Manipulate

→ Change over Time

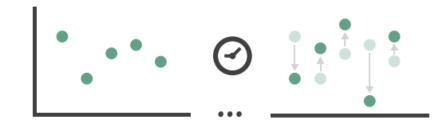

→ Select

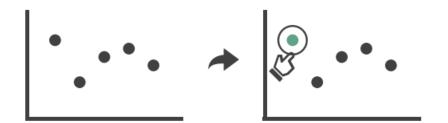

- → Navigate
  - → Item Reduction
    - → Zoom
      Geometric or Semantic

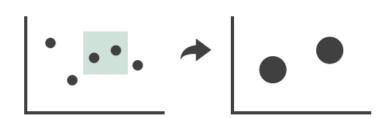

→ Pan/Translate

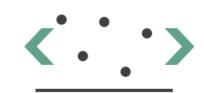

→ Constrained

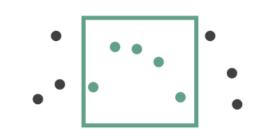

- → Attribute Reduction

  - → Cut

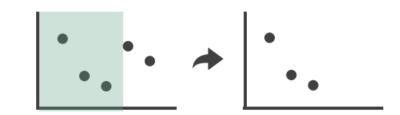

→ Project

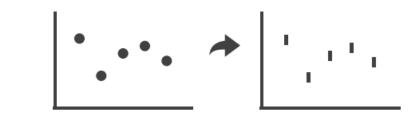

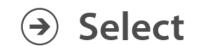

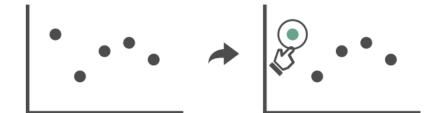

### Easier picking via Bubble Cursors

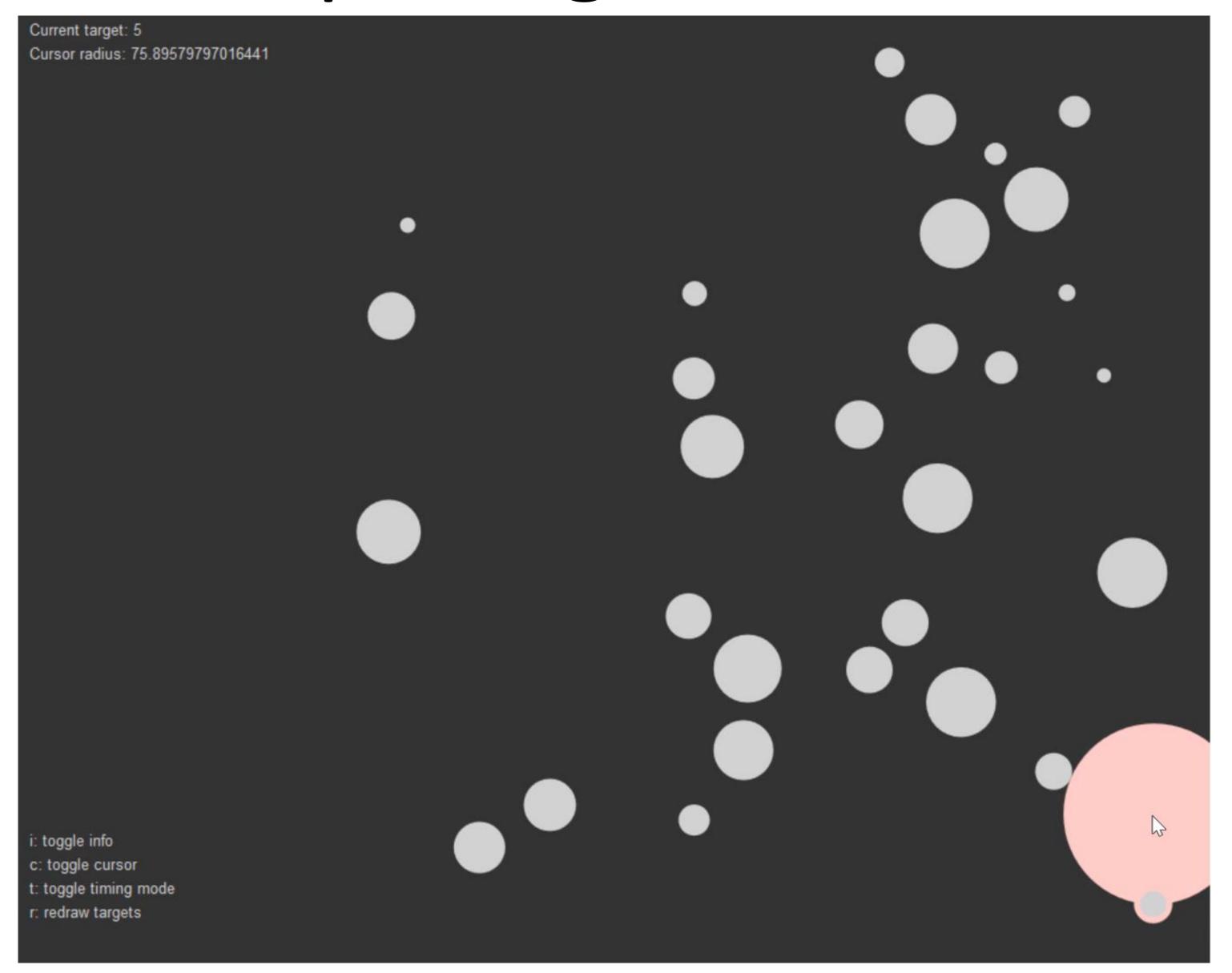

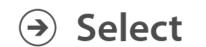

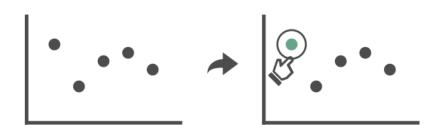

### Easier picking via Voronoi Cursors

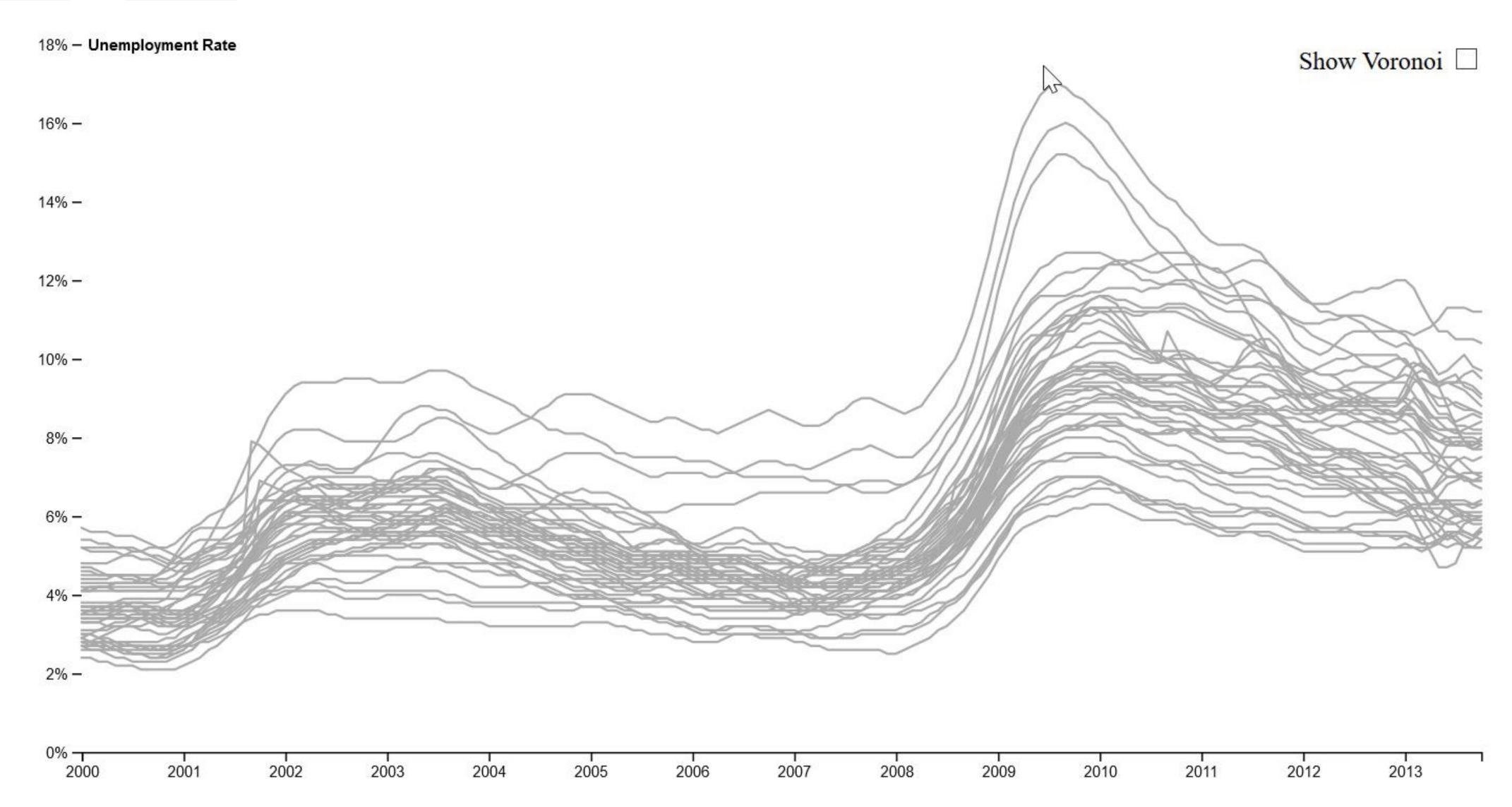

→ Change over Time

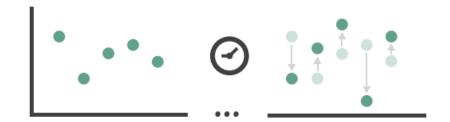

→ Select

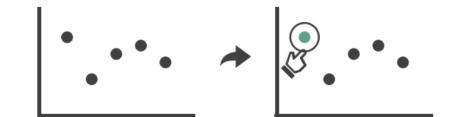

- **→** Navigate
  - → Item Reduction
    - → Zoom
      Geometric or Semantic

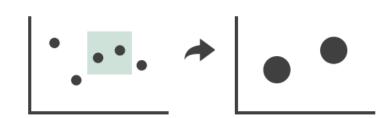

→ Pan/Translate

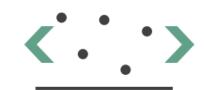

→ Constrained

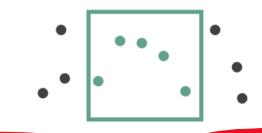

→ Attribute Reduction

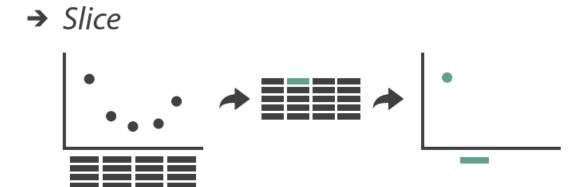

→ Cut

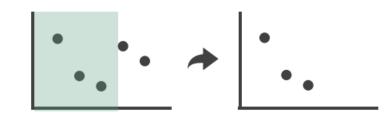

→ Project

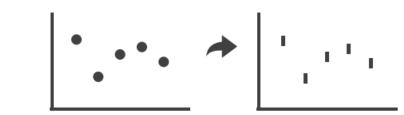

- → Item Reduction
  - → Zoom

    Geometric or Semantic

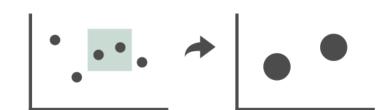

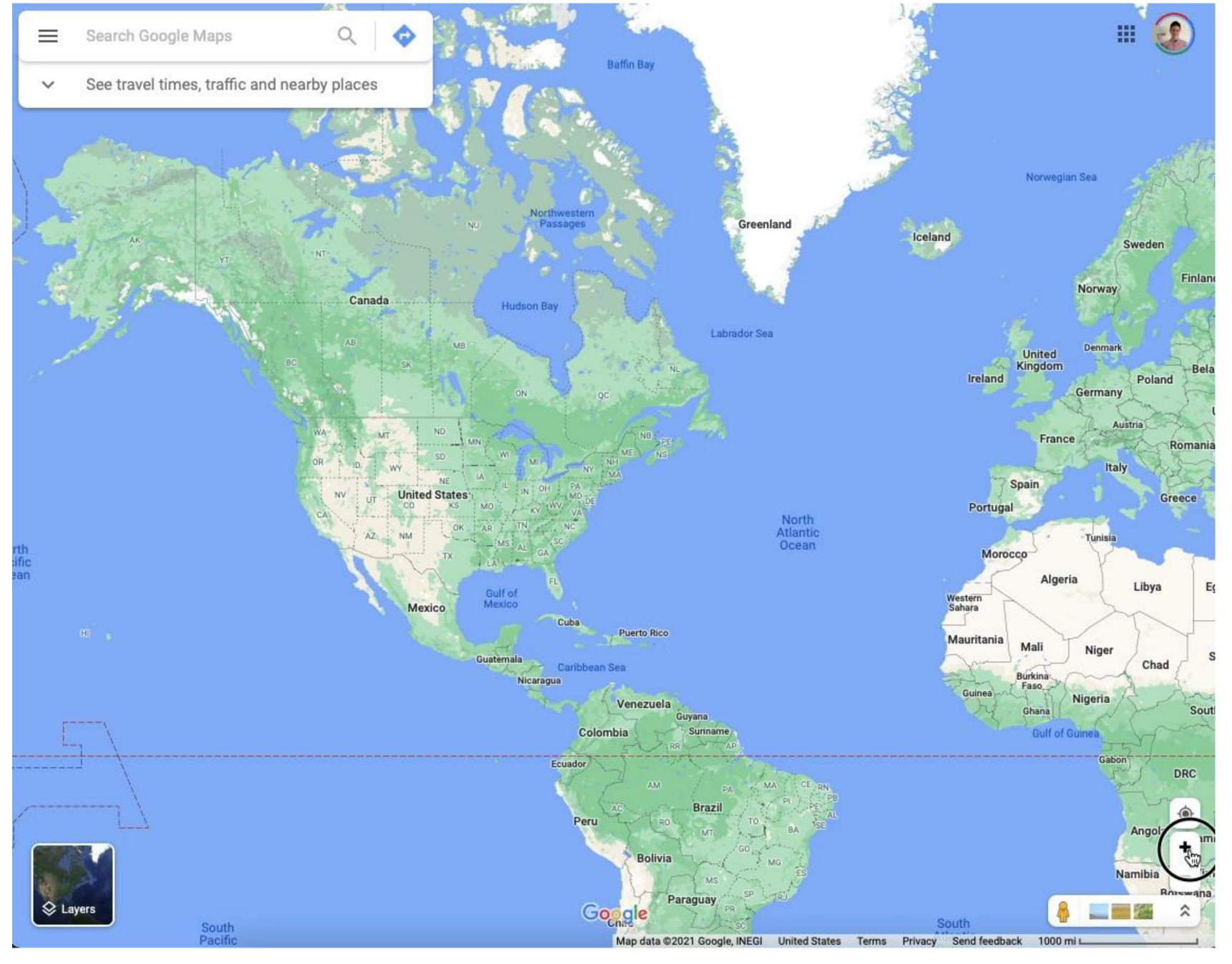

- **→** Navigate
  - → Item Reduction
    - → Pan/Translate

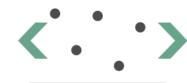

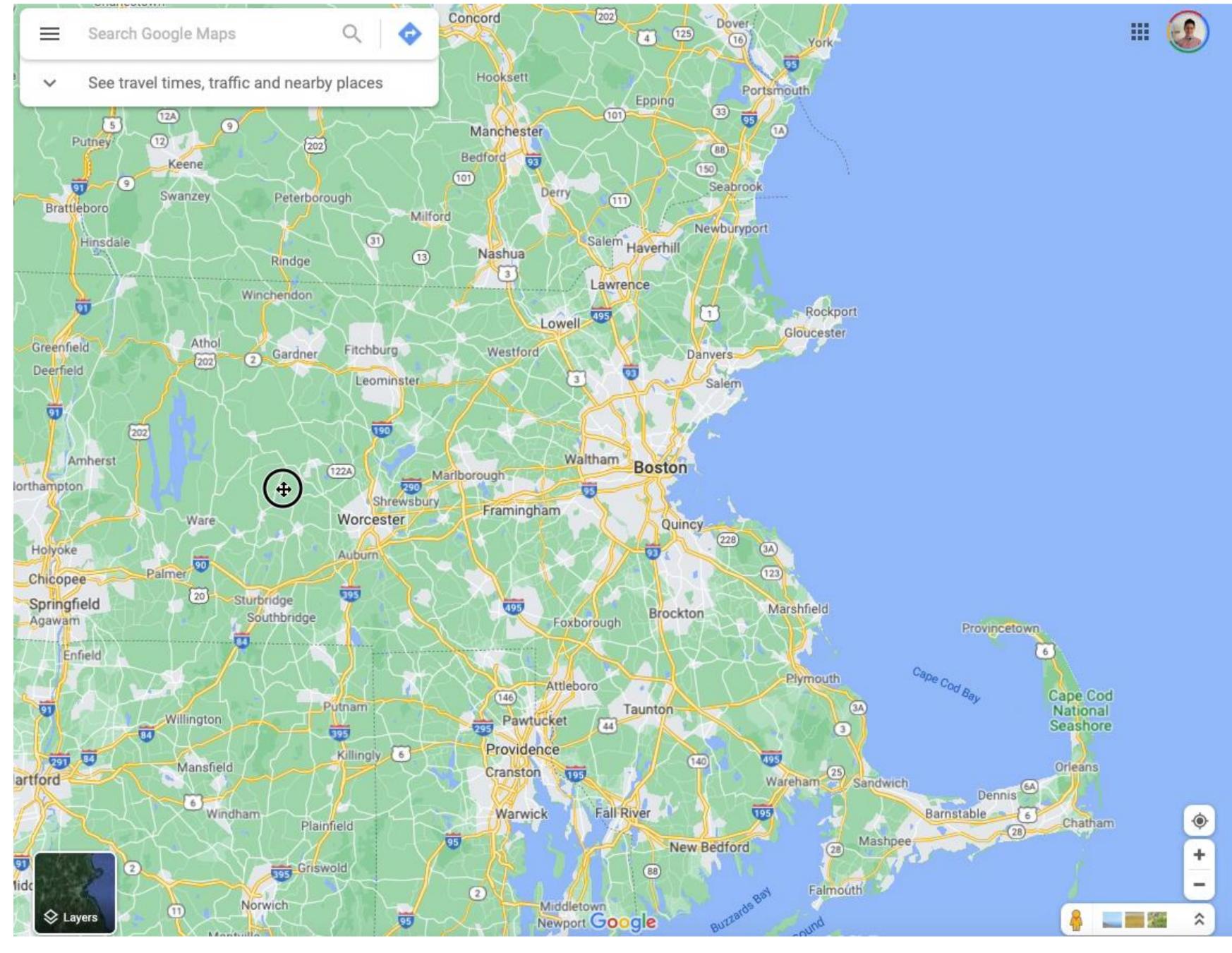

→ Change over Time

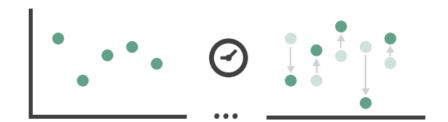

→ Select

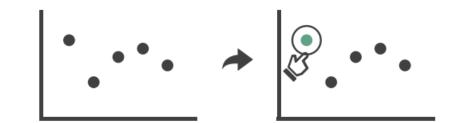

- **→** Navigate
  - → Item Reduction
    - → Zoom
      Geometric or Semantic

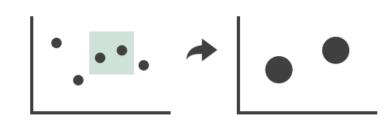

→ Pan/Translate

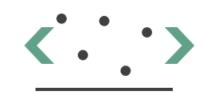

→ Constrained

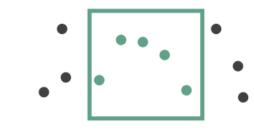

→ Attribute Reduction

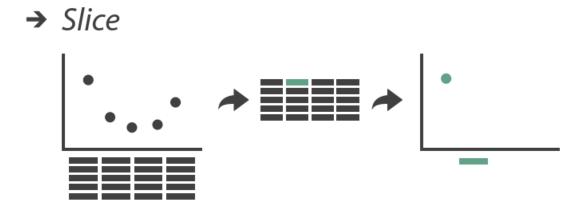

→ Cut

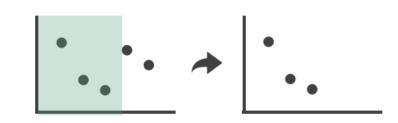

→ Project

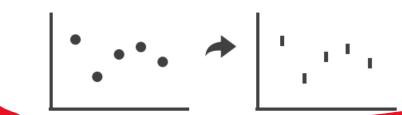

#### → Attribute Reduction

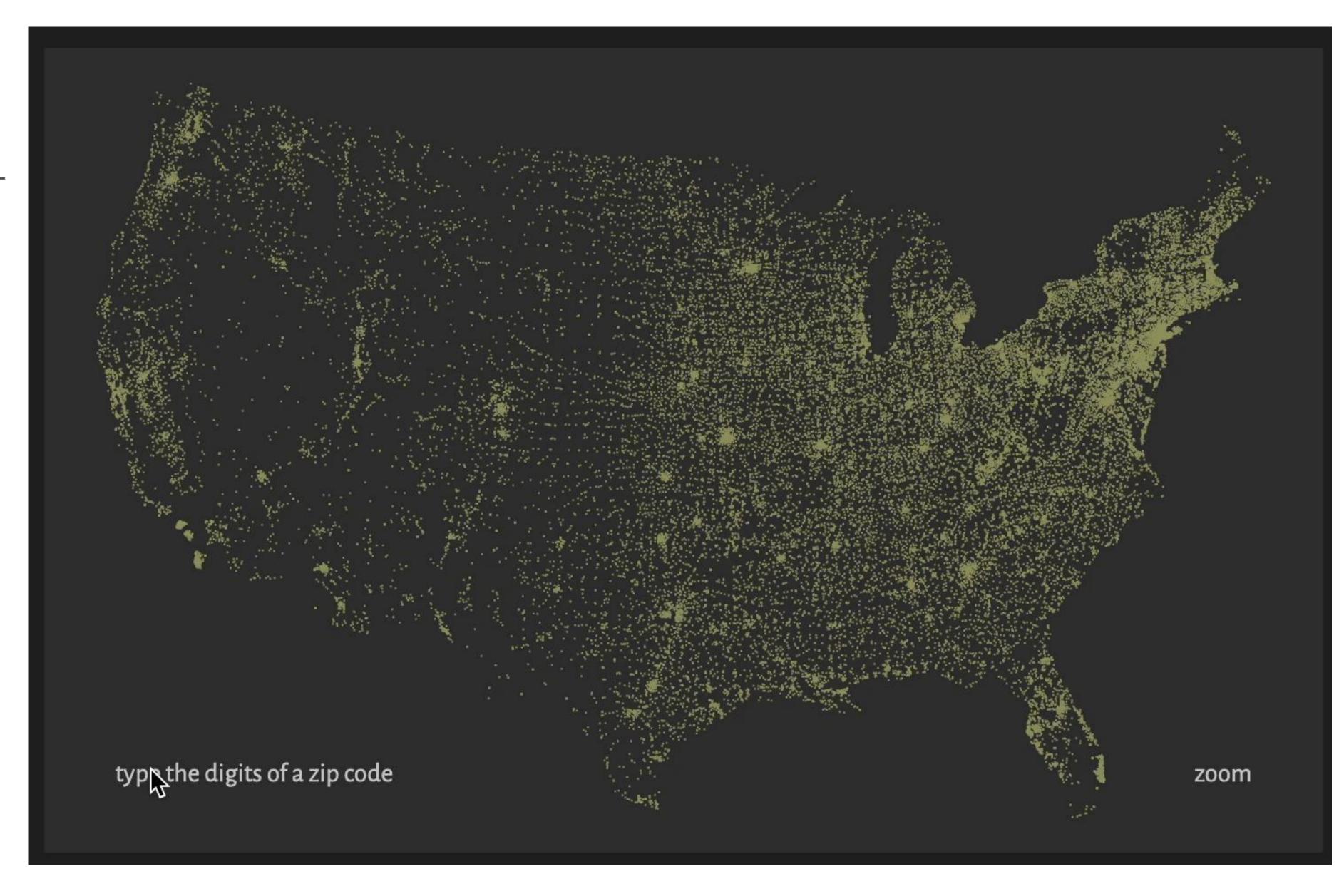

#### → Attribute Reduction

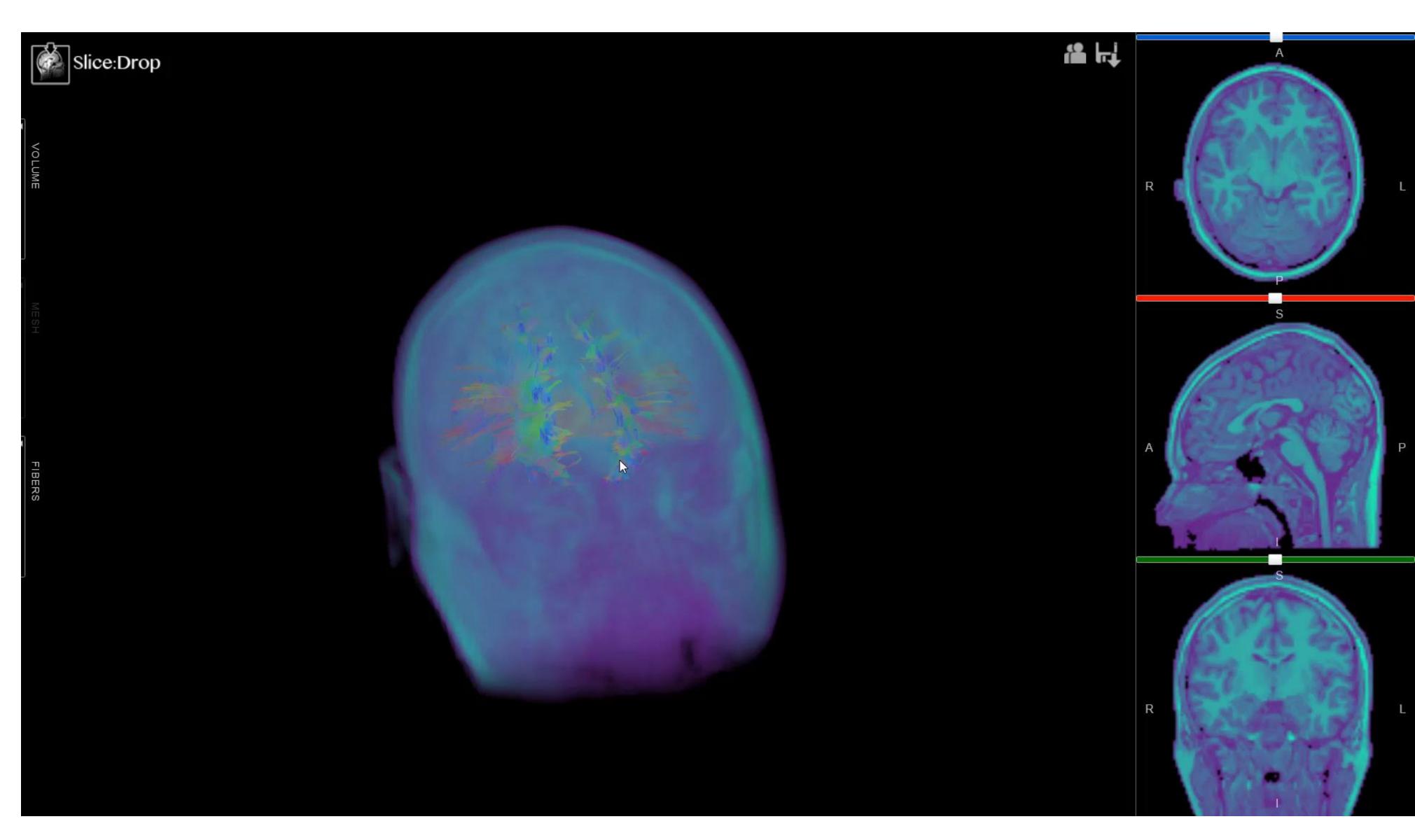

31 <u>SliceDrop 2012</u> 31

- → Attribute Reduction
  - → Project

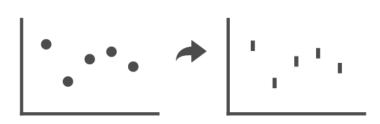

### Projection Transitions

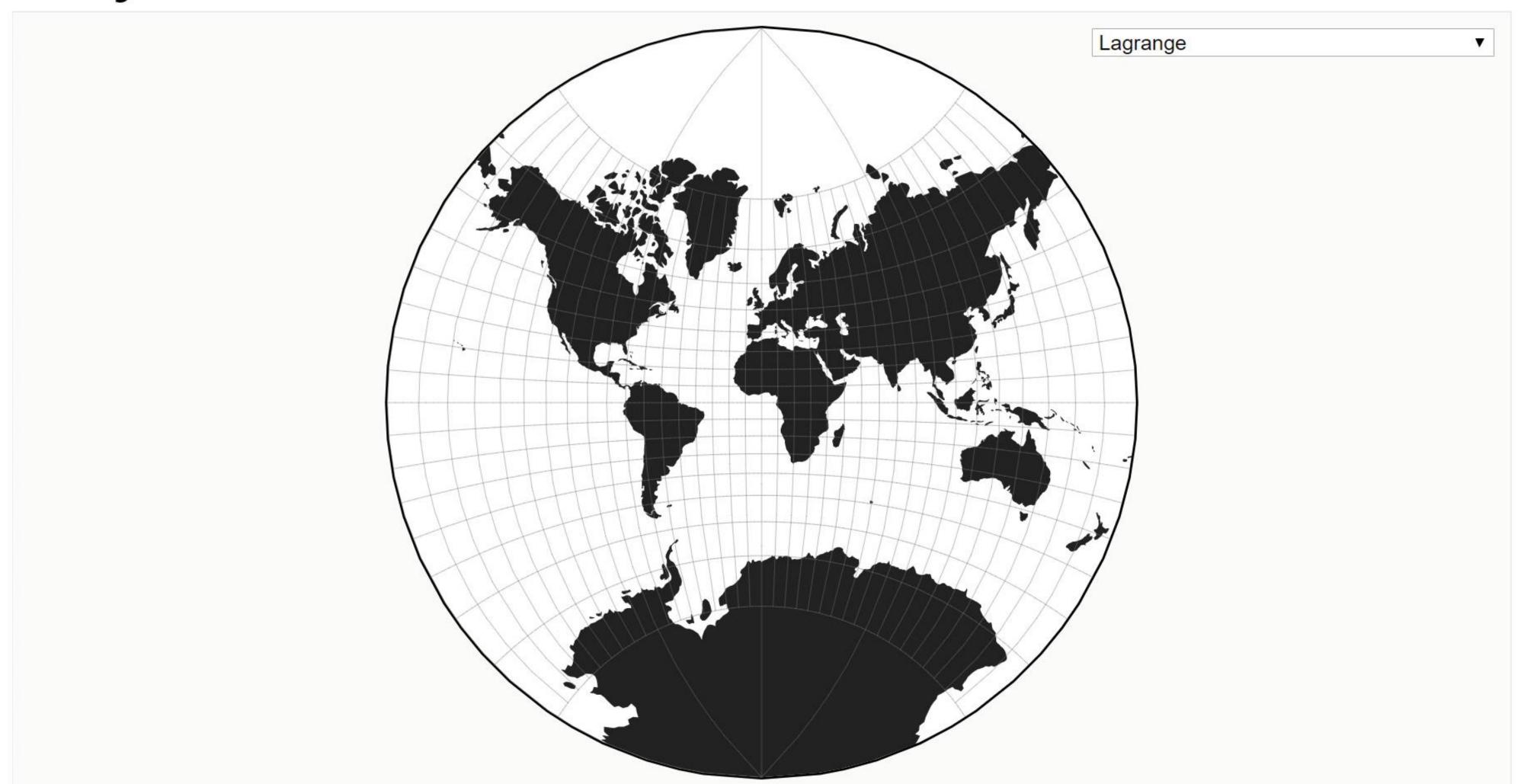

32 <u>Bostock, 2020</u> 32

- → Attribute Reduction
  - → Project

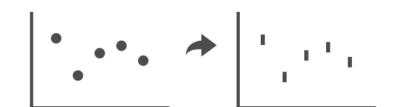

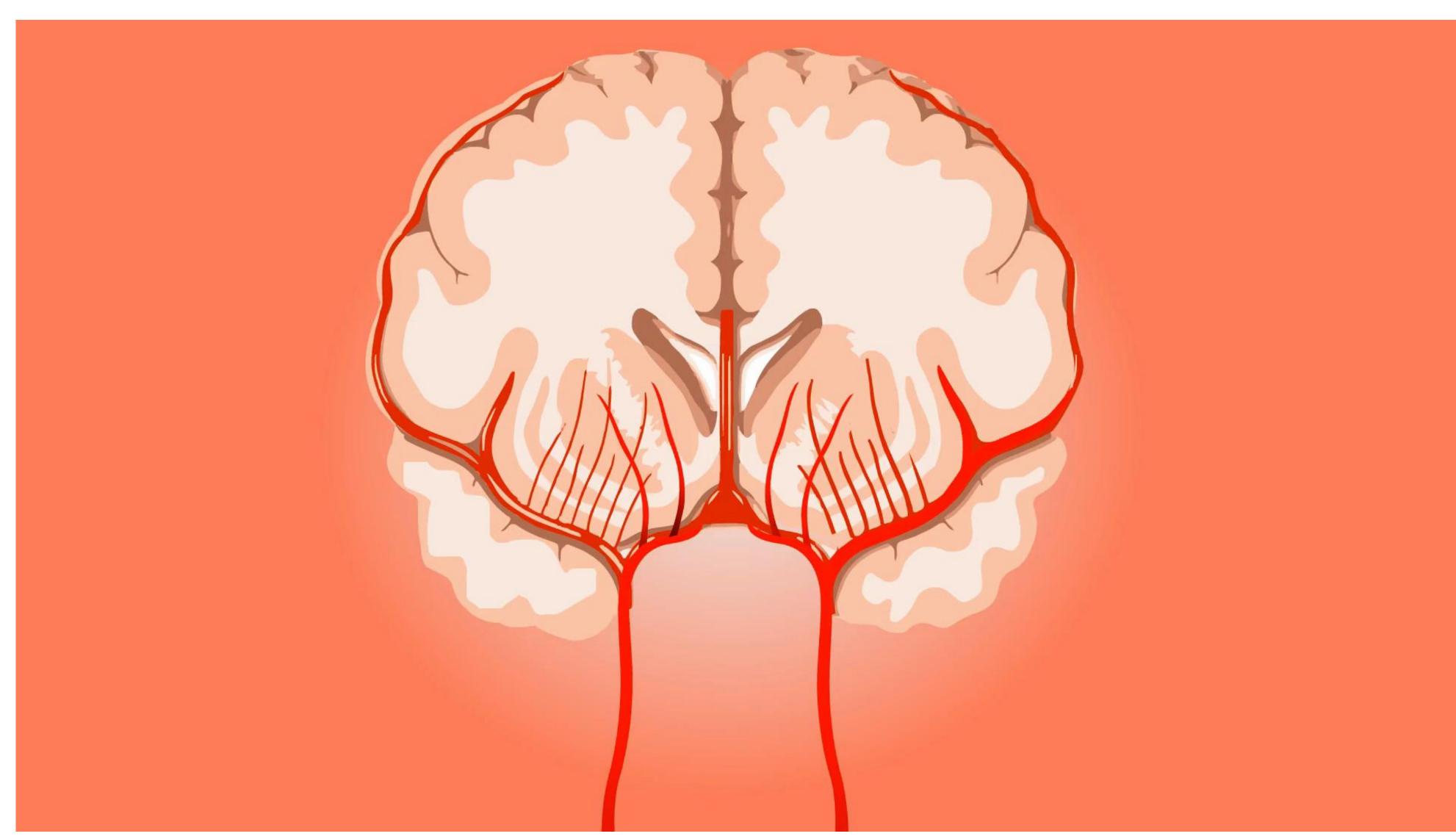

Pandey et al. (inc. Dunne, Borkin), 2019

#### → Change over Time

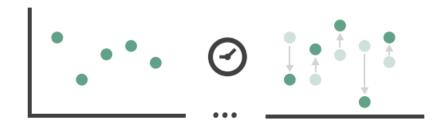

#### → Select

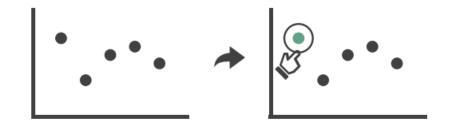

#### → Navigate

- → Item Reduction
  - → Zoom
    Geometric or Semantic

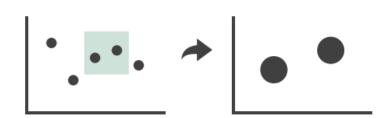

→ Pan/Translate

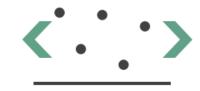

→ Constrained

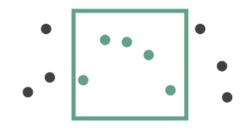

#### → Attribute Reduction

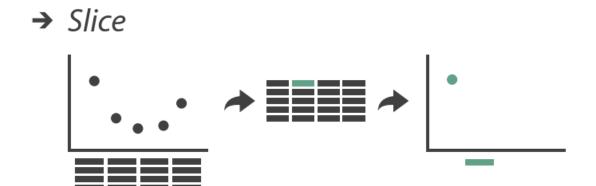

→ Cut

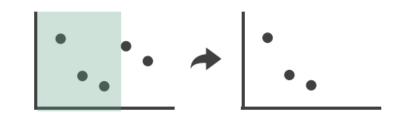

→ Project

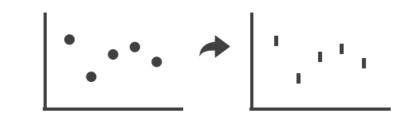

### Other interaction taxonomies exist

#### Manipulate

#### Change over Time

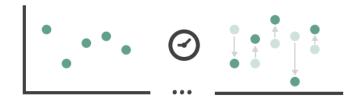

**→** Select

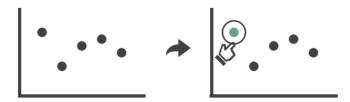

- **→** Navigate
  - → Item Reduction
    - → Zoom Geometric or Semantic

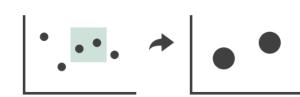

→ Pan/Translate

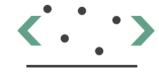

→ Constrained

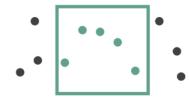

### Toward a Deeper Understanding of the Role of Interaction in Information Visualization

Ji Soo Yi, Youn ah Kang, John T. Stasko, Member, IEEE, and Julie A. Jacko

- Select: mark something as interesting
- Explore: show me something else
- *Reconfigure*: show me a different arrangement
- *Encode*: show me a different representation
- Abstract/Elaborate: show me more or less detail
- *Filter*: show me something conditionally
- *Connect*: show me related items

#### → Attribute Reduction

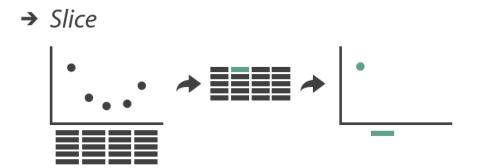

→ Cut

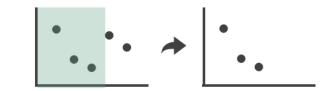

→ Project

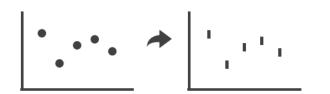

### Other interaction taxonomies exist

Manipulate

**→** Change over Time

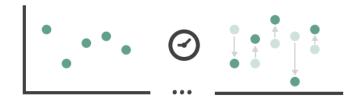

→ Select

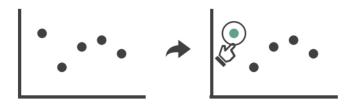

- **→** Navigate
  - → Item Reduction
    - → Zoom Geometric or Semantic

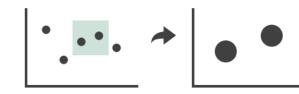

→ Pan/Translate

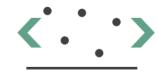

→ Constrained

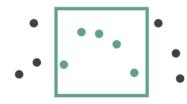

Toward a Deeper Understanding of the Role of Interaction in Information Visualization

VS.

Ji Soo Yi, Youn ah Kang, John T. Stasko, Member, IEEE, and Julie A. Jacko

- Select: mark something as interesting
- Explore: show me something else
- *Reconfigure*: show me a different arrangement
- *Encode*: show me a different representation
- Abstract/Elaborate: show me more or less detail
- *Filter*: show me something conditionally
- *Connect*: show me related items

Compare and contrast. Can you think of situations one is more useful than the other?

→ Attribute Reduction

# In-Class Exercise: Slicing

## In-Class Exercise: Slicing

## Slice:Drop

#### **INSTRUCTIONS:**

- Go to <a href="http://slicedrop.com/">http://slicedrop.com/</a>
- Click on the first example dataset in the top-right gallery "A 14 year old healthy male brain."
- Explore the different views of the data using the hidden toolbars along the left side of the image:
- VOLUME: Explore the 2D and 3D view options.
- VOLUME: Experiment with the brightness/contrast ("Window level") and data range ("Threshold") sliders. Also try to change the colors.
- FIBERS: Experiment with the fiber threshold (i.e. data range).
- While in the 2D view, explore the slicing sliders. Also try dragging inside the small visualizations in this panel.

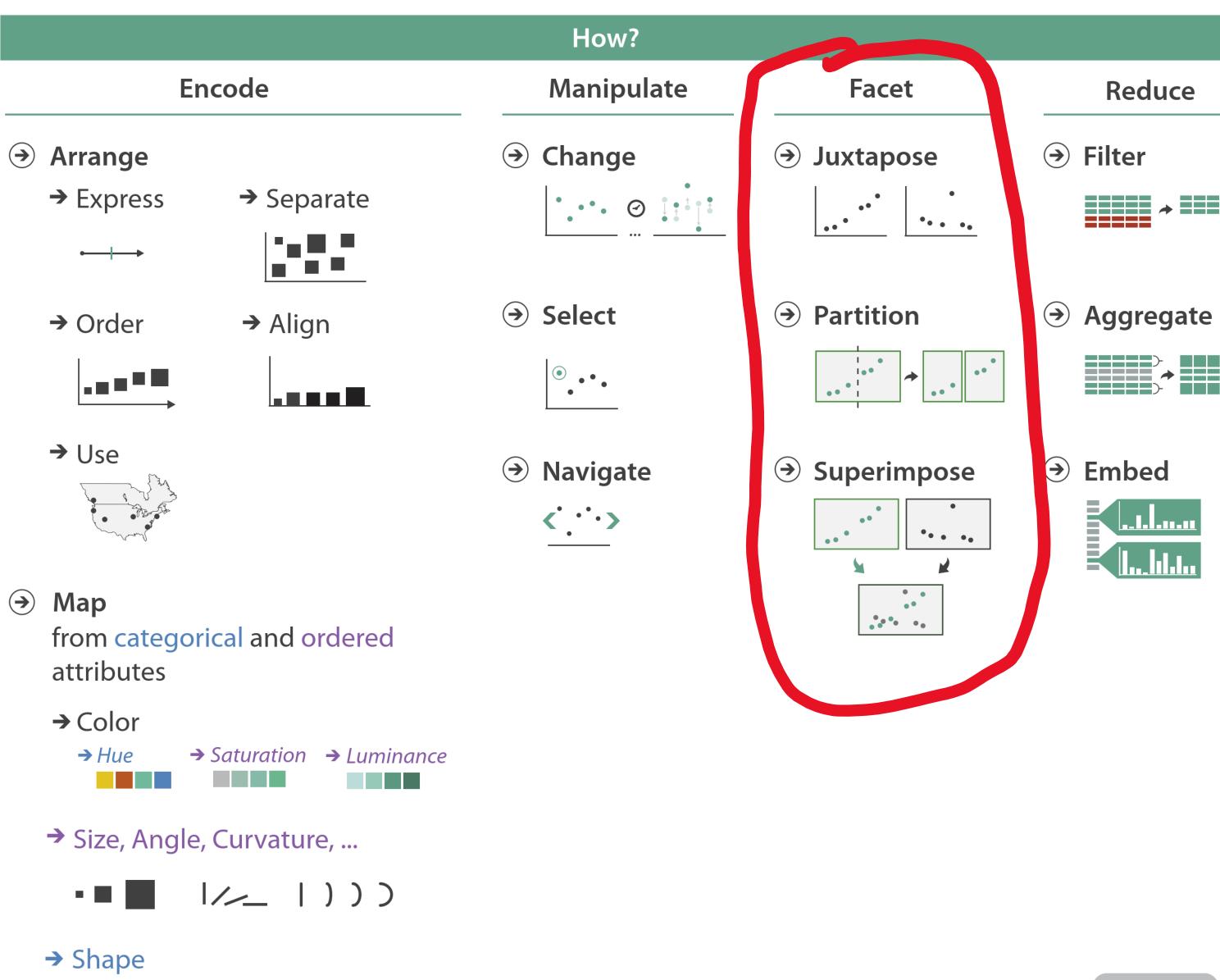

→ Motion

Direction, Rate, Frequency, ...

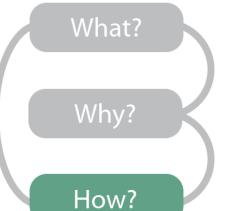

#### **Facet**

#### Juxtapose

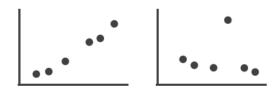

#### Partition

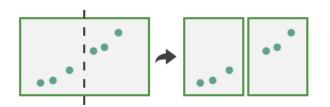

#### Superimpose

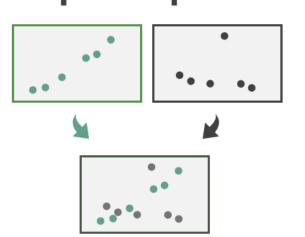

- Facet = to split
- In visualization, we can facet to reduce complexity in several ways
- Faceting lets us use vision rather than memory retrieval

Juxtapose

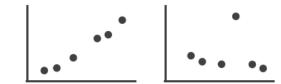

#### Pro:

→ Easy to compare

#### Con:

Takes up more space on the screen

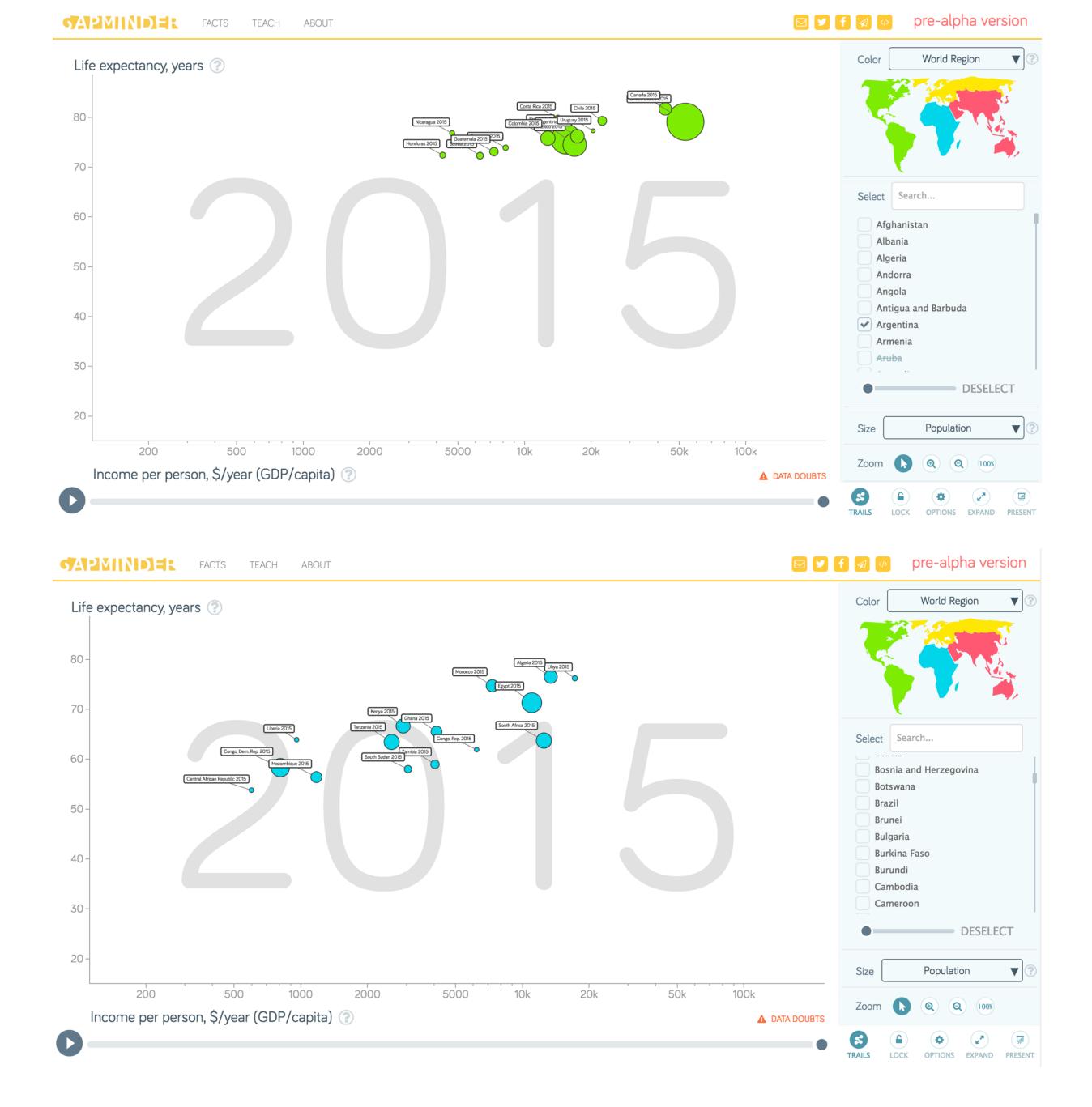

#### Superimpose

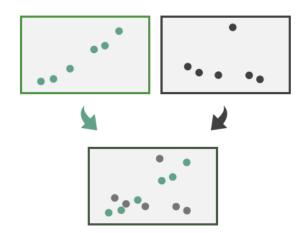

#### Pro:

- → Requires less screen space
- → Easy to compare between groups

#### Con:

- → Limits encodings options
- → Can get messy

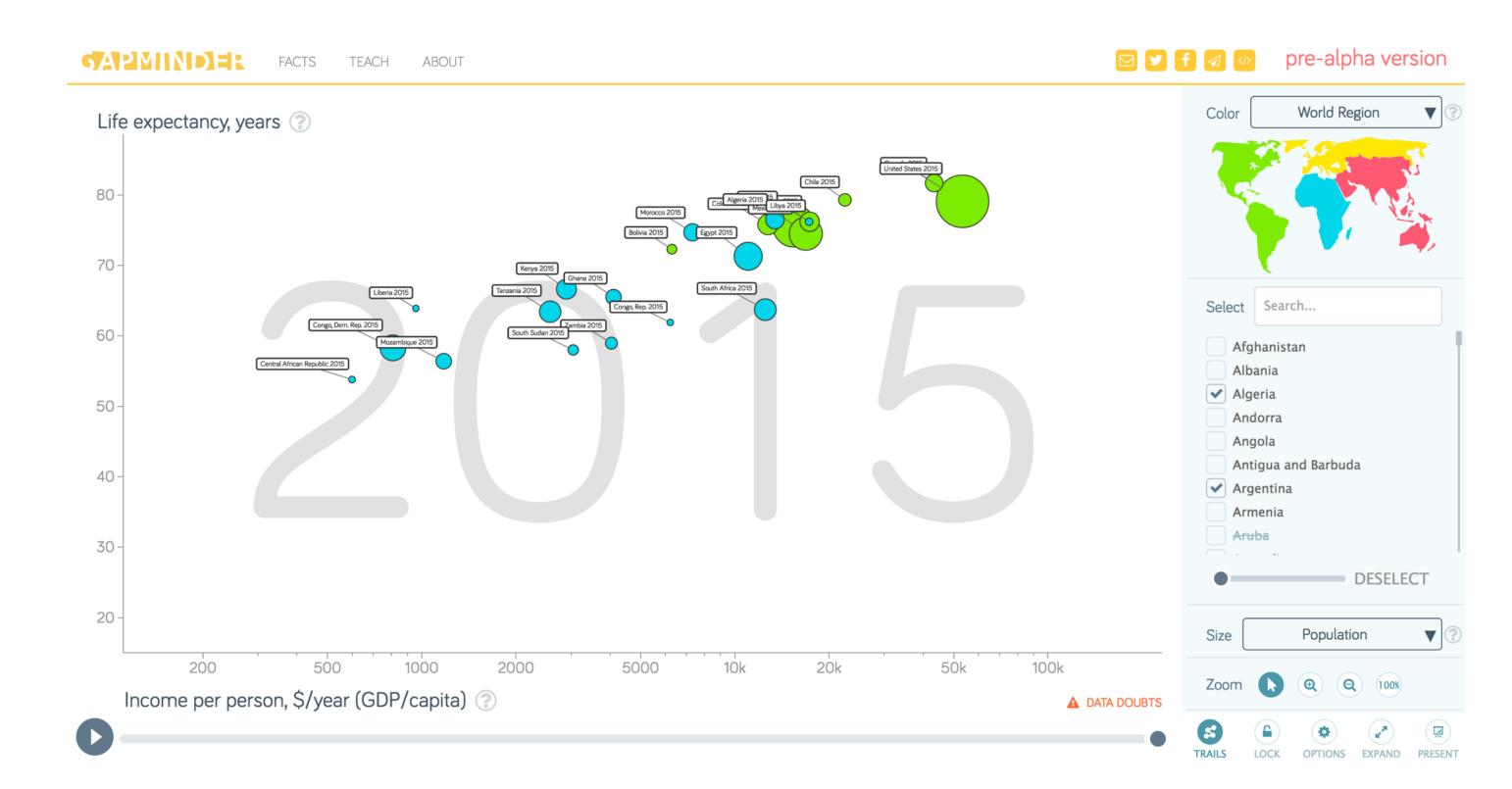

#### **Partition**

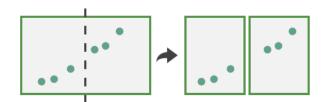

#### Pro:

→ Easy to compare within groups

#### Con:

→ Harder to compare between groups

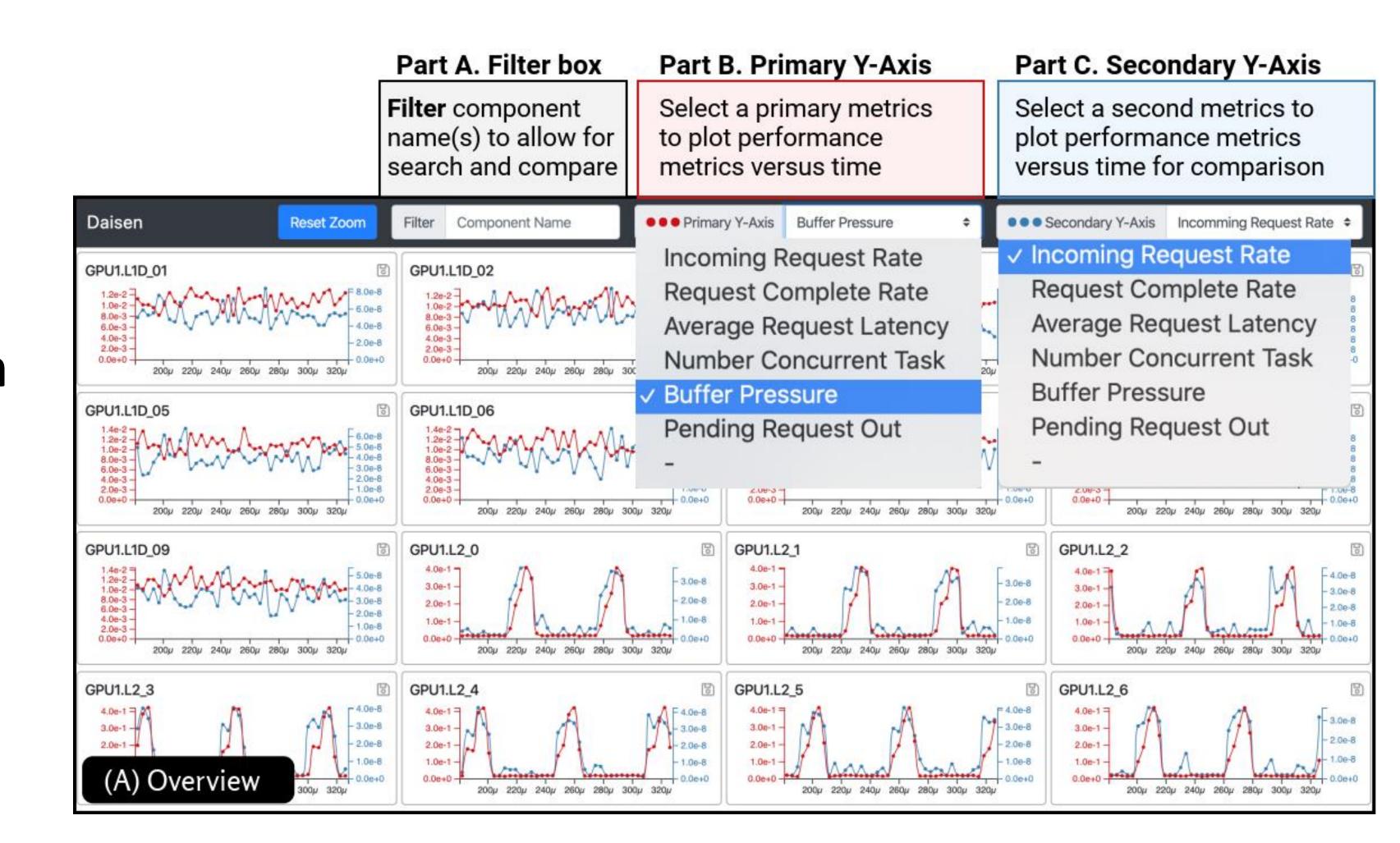

## Several ways to coordinate facets

- → Share Encoding: Same/Different
  - → Linked Highlighting

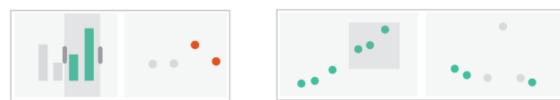

→ Share Data: All/Subset/None

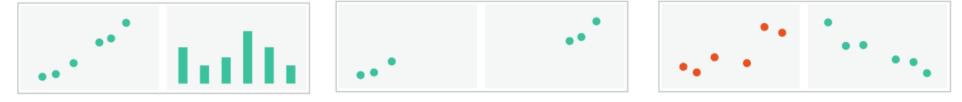

→ Share Navigation

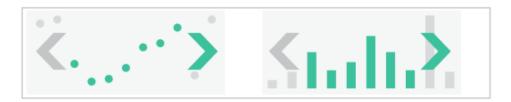

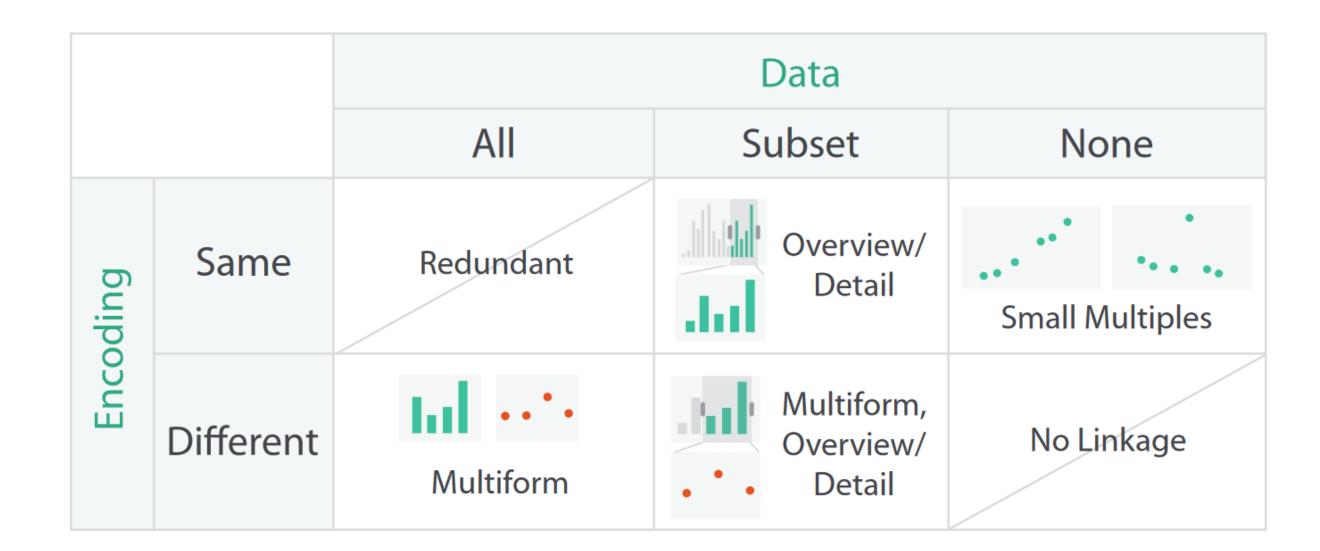

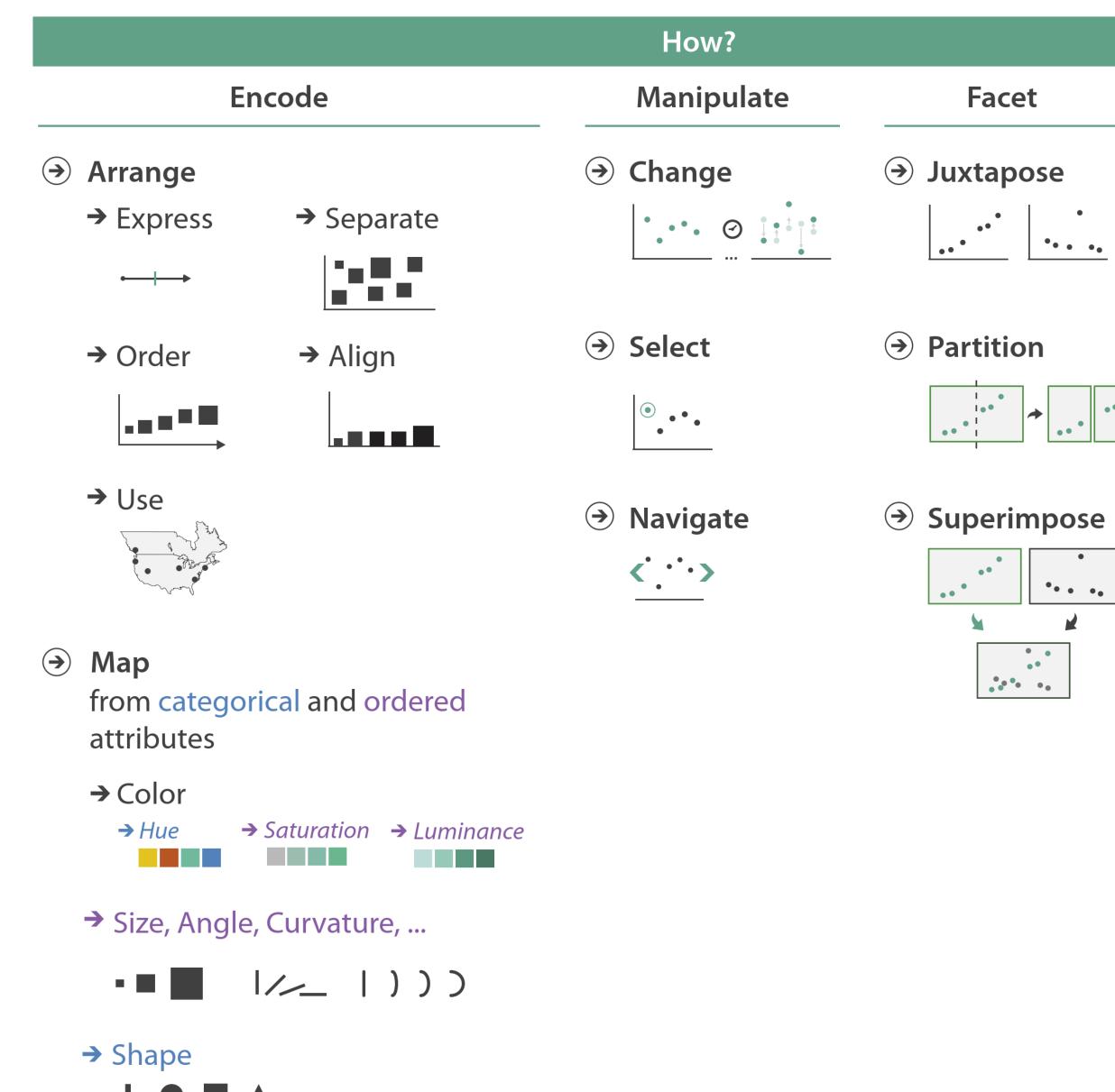

→ Motion

Direction, Rate, Frequency, ...

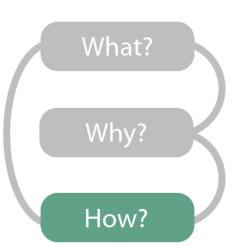

Reduce

Aggregate

**→** Embed

**→** Filter

•• • ••

•••••

• •

# Interaction Showcase

## Dynamic queries

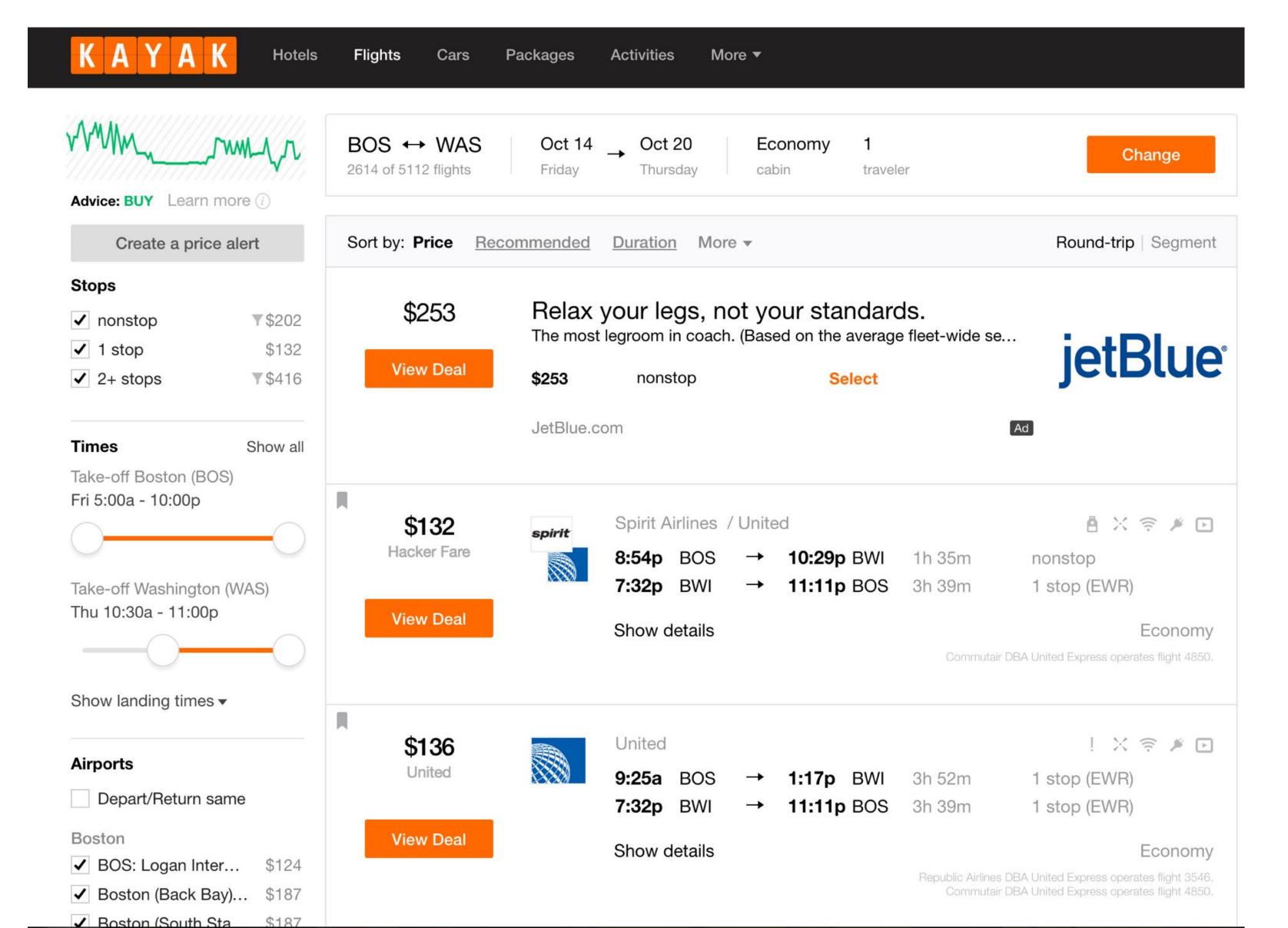

## Scented Widgets

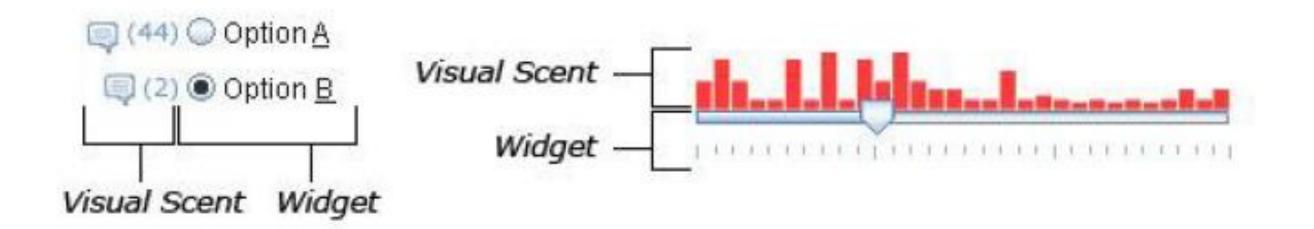

Figure 1. Widgets with visual information scent cues. Left: Radio buttons with comment counts. Right: Histogram slider with data totals.

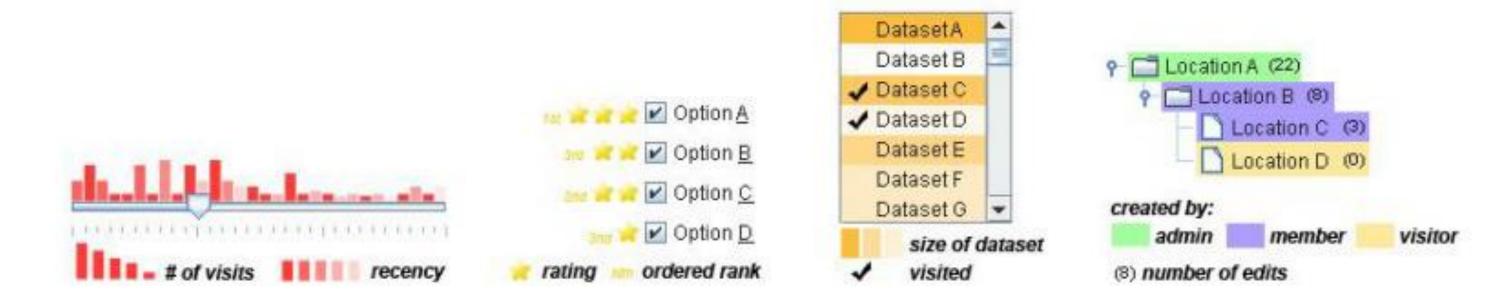

Figure 2. Examples of several scent encodings. From left to right: 1. A slider with visit totals encoded as a bar chart with recency encoded as opacity. 2. Checkboxes with star rankings encoded using icons and rank values displayed as text. 3. A list box with dataset sizes encoded using opacity and a visited/not visited value encoded using an icon. 4. A tree with author categories encoded using hue and edit totals encoded as text.

## Scented Widgets

Table 1. Scent encodings supported by scented widgets

| Name       | Description                                                                | Example                                    |
|------------|----------------------------------------------------------------------------|--------------------------------------------|
| Hue        | Varies the hue of the widget (or of a visualization embedded in it)        | Option A Detion B                          |
| Saturation | Varies the saturation of the widget (or of a visualization embedded in it) | Option A Option B                          |
| Opacity    | Varies the saturation of the widget (or of a visualization embedded in it) | Option A Option B                          |
| Text       | Inserts one or more small text figures into the widget                     | (2) Option <u>A</u> (10) Option <u>B</u>   |
| lcon       | Inserts one or more small icons into the widget.                           | Option A Detion B                          |
| Bar Chart  | Inserts one or more small bar chart visualizations into the widget         | Option A Detion B                          |
| Line Chart | Inserts one or more small line chart visualizations into the widget        | ~~~ Option <u>A</u><br>~~~ Option <u>B</u> |

## Interactive Legends

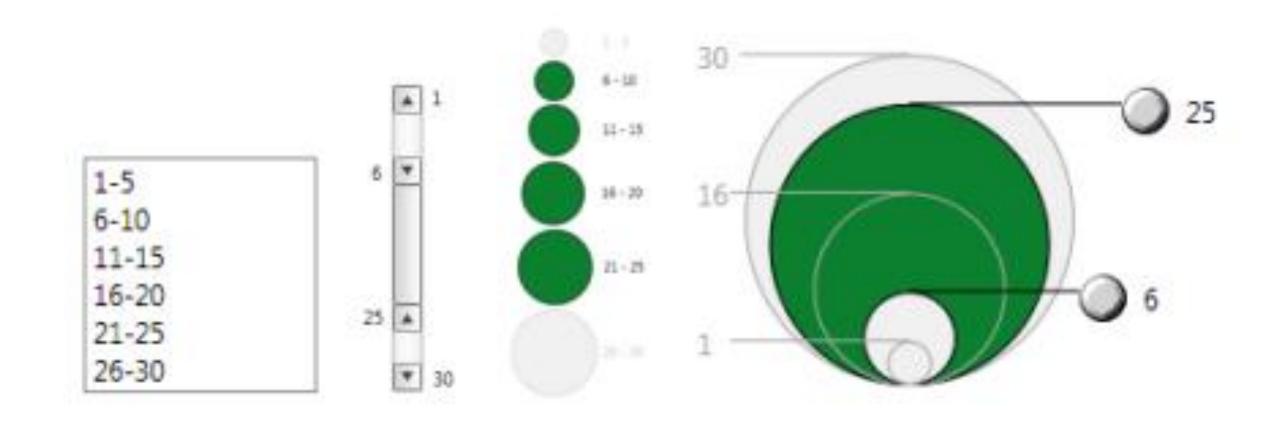

Figure 1: Standard widgets (left), interactive legends (right)

## Interactive Legends

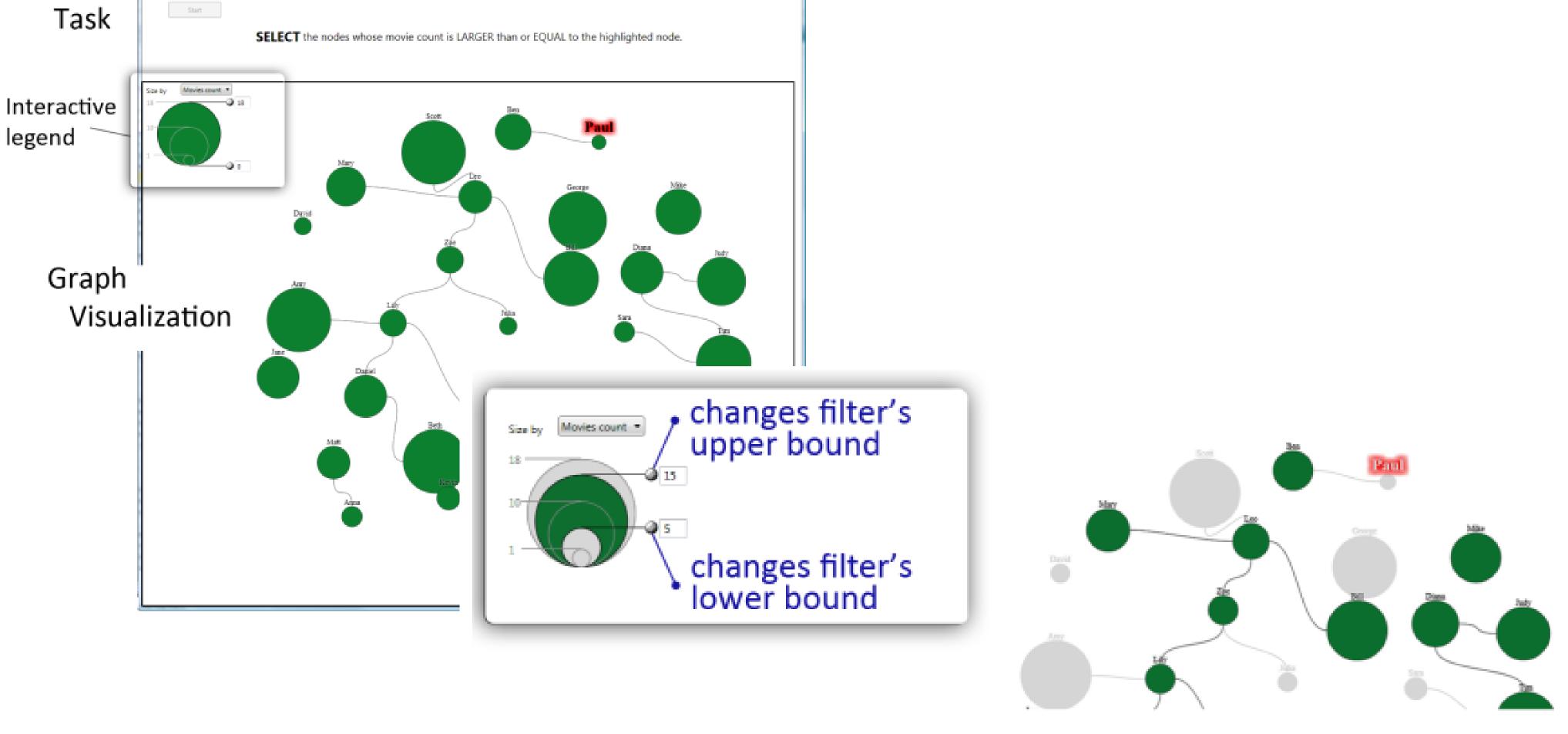

Figure 5: Interactive legend for controling the size. Handles are provided to filter interactively the visualization.

### Kinetica

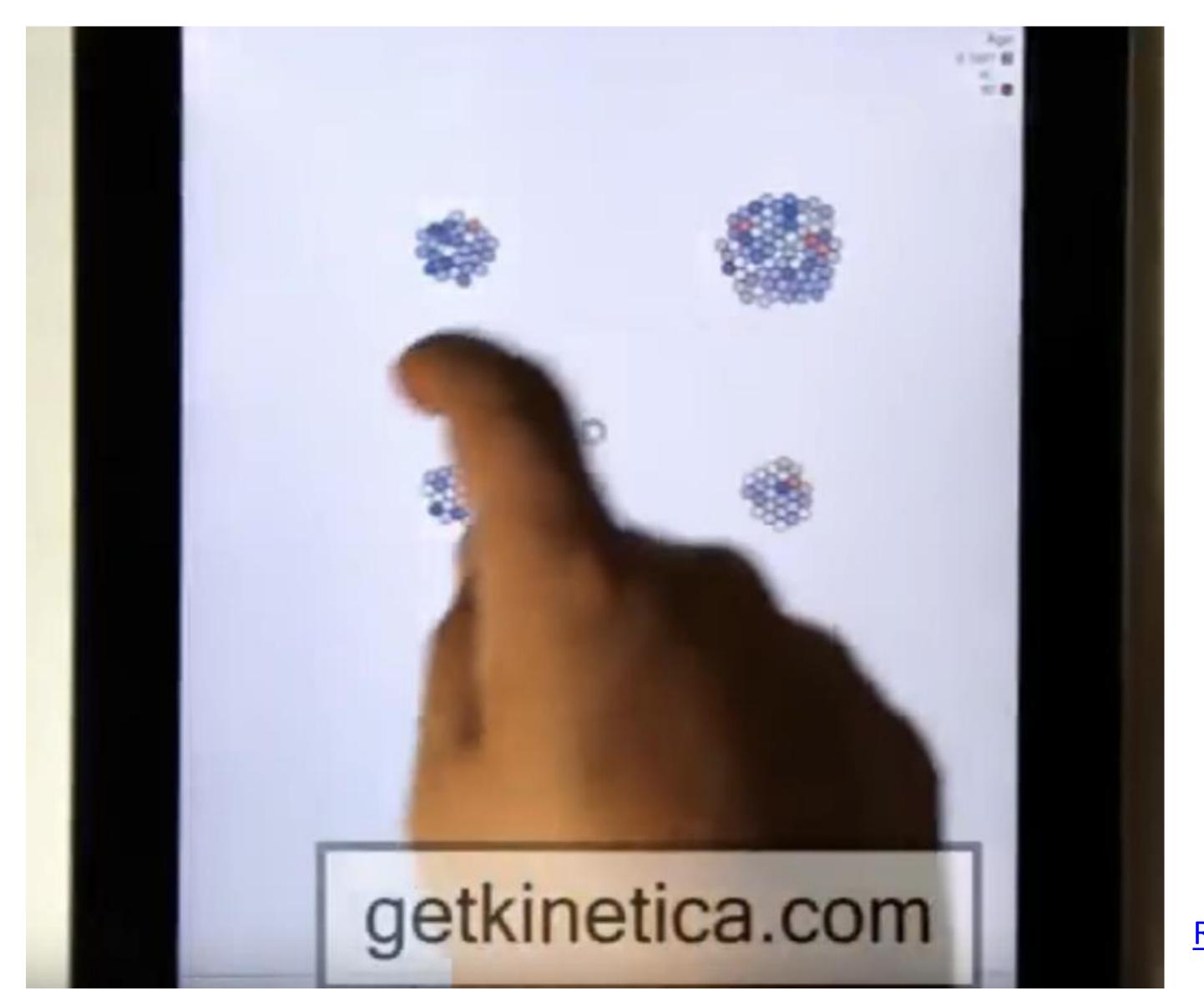

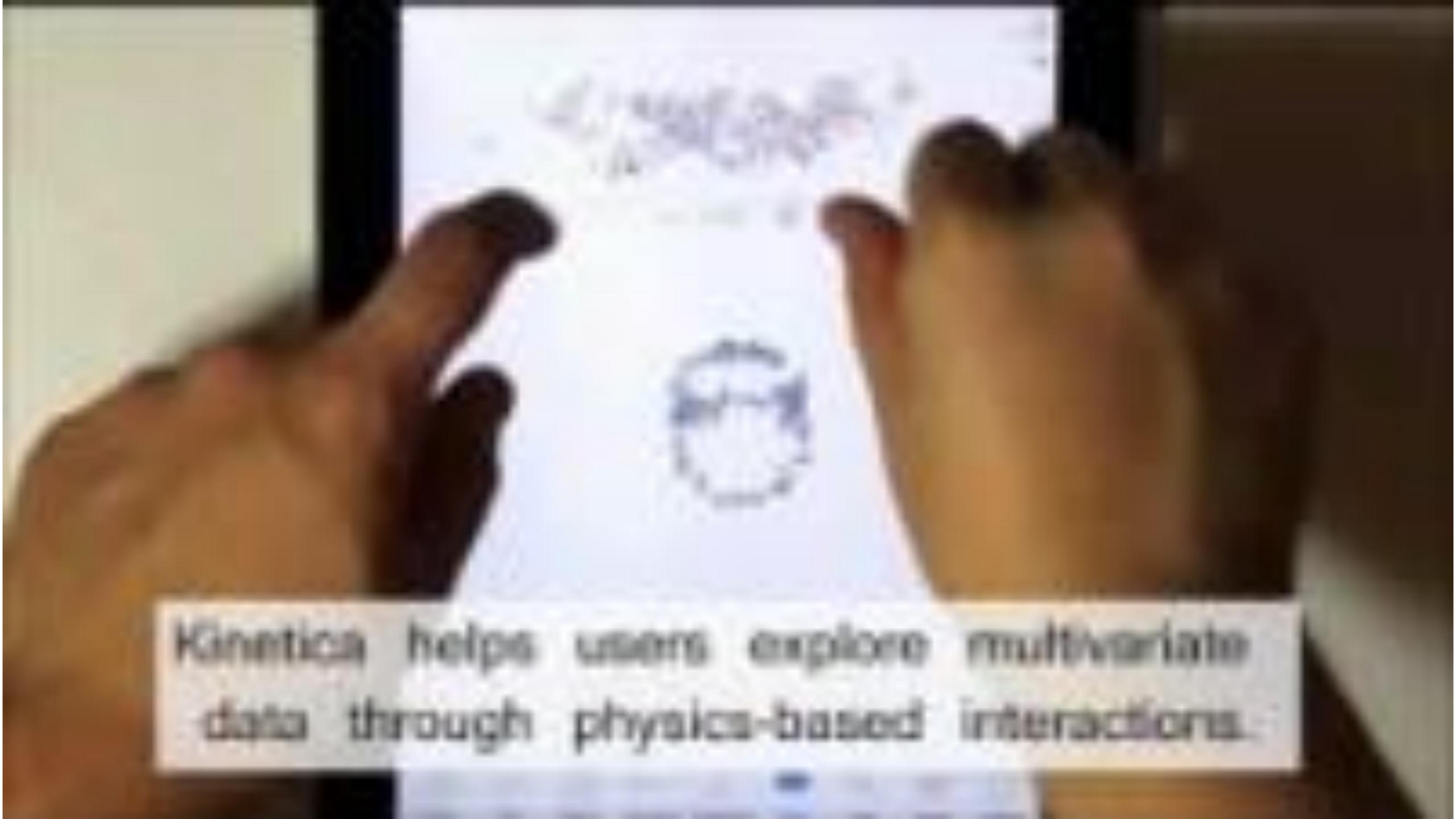

## Sand Dance

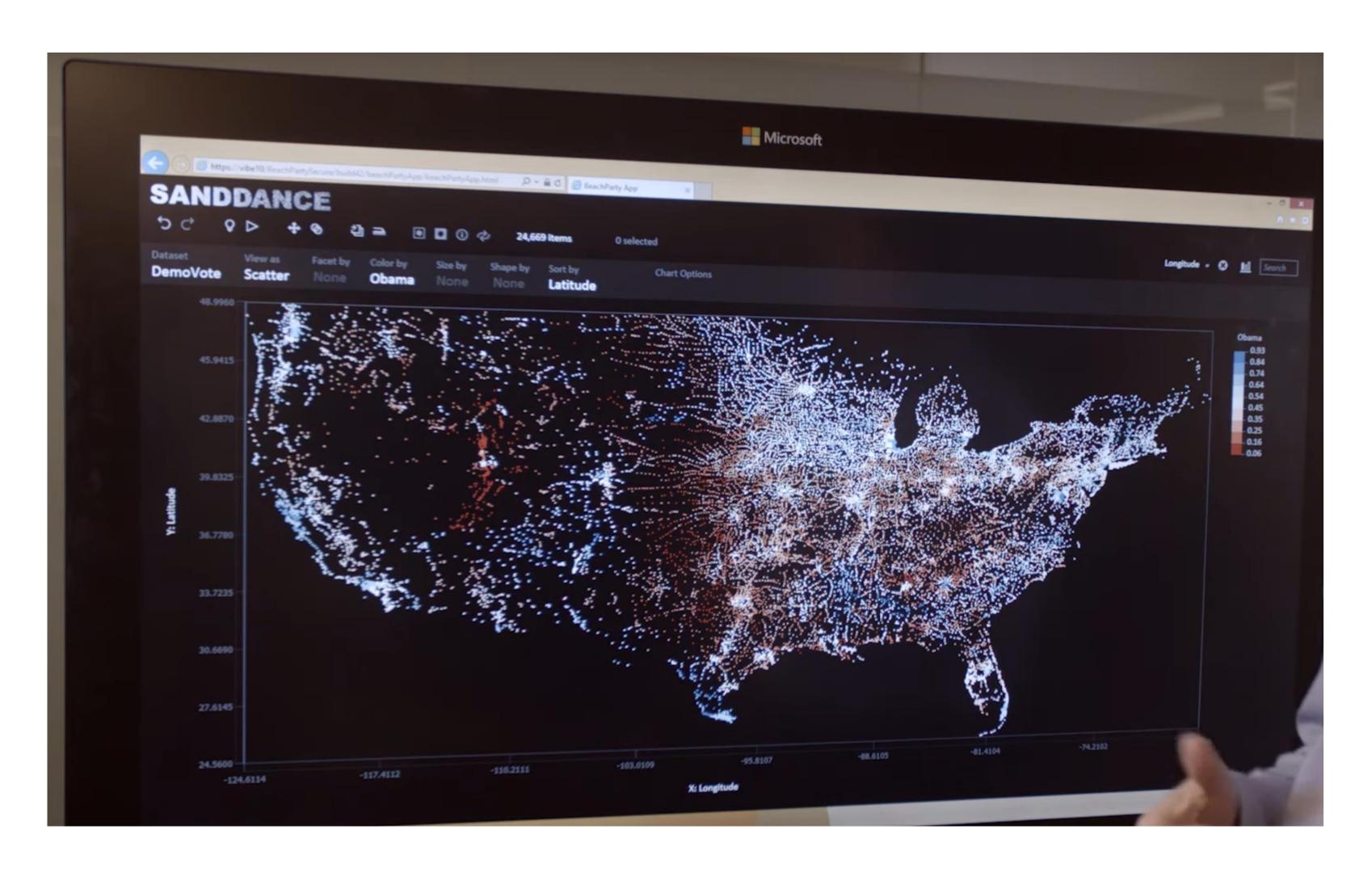

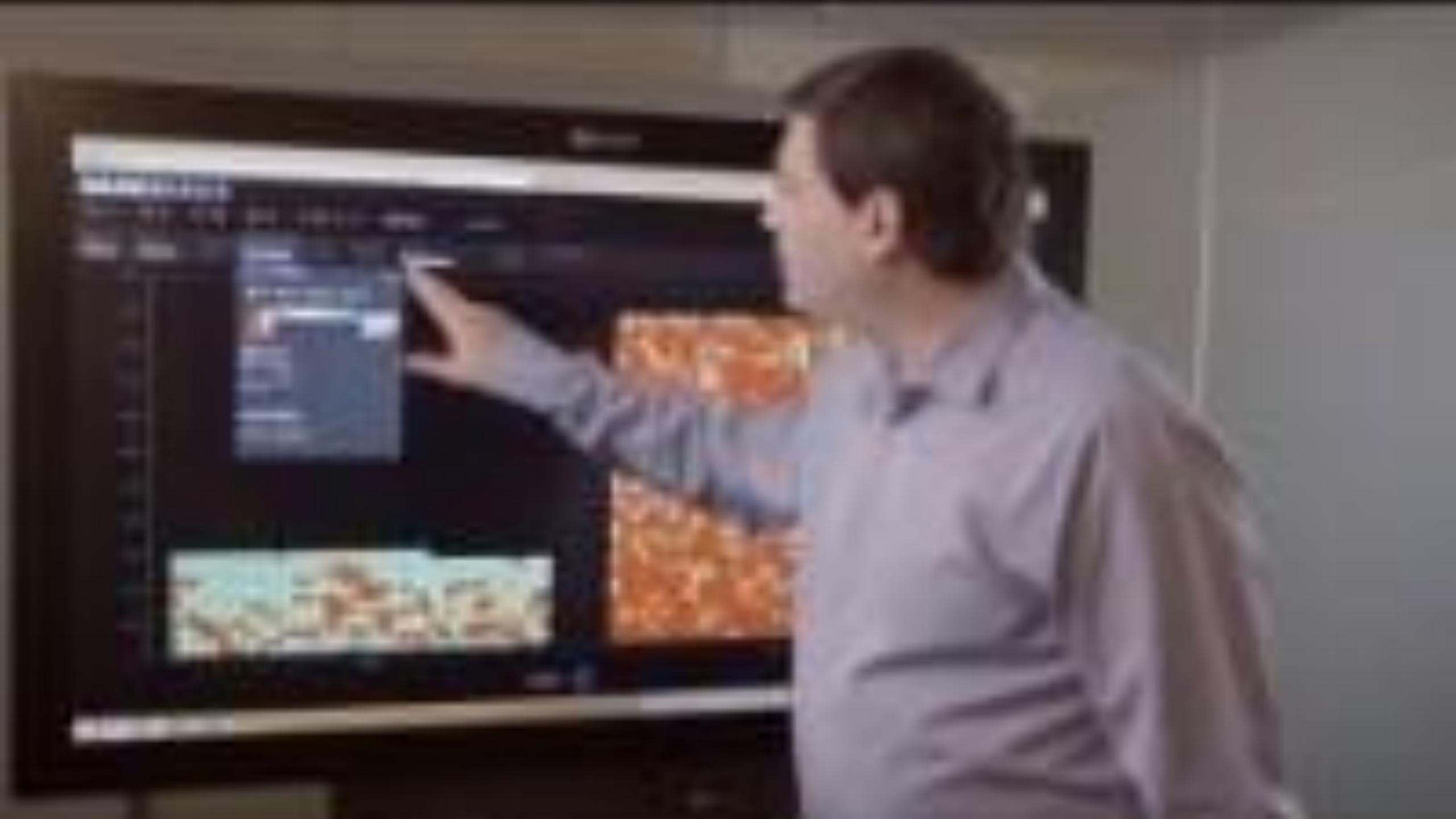

#### → Attribute Reduction

→ Slice

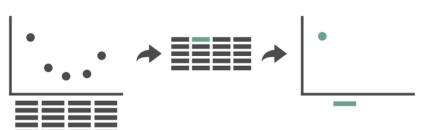

→ Cut

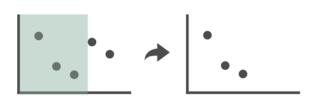

→ Project

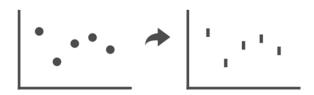

## Dust & Magnet

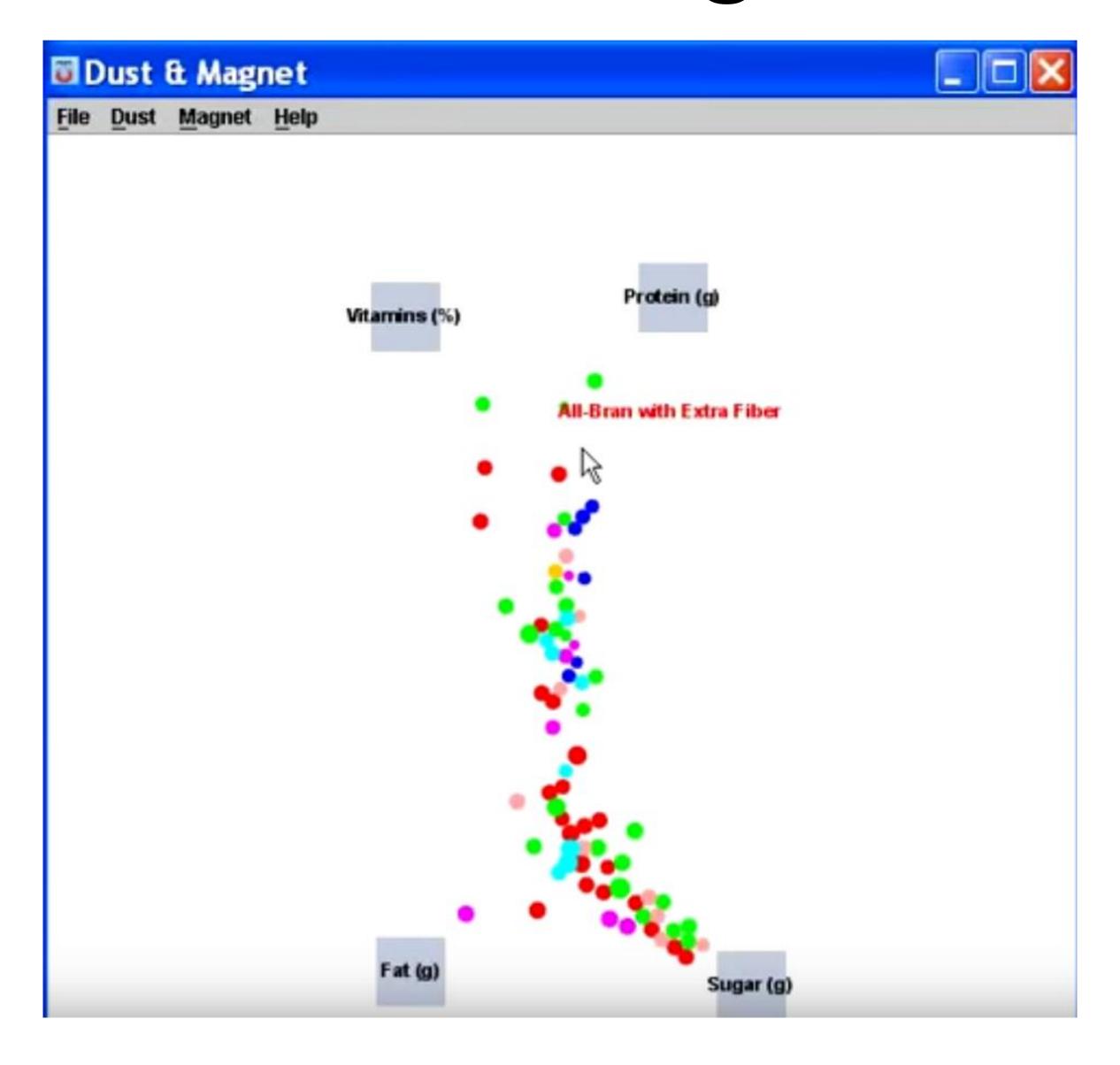

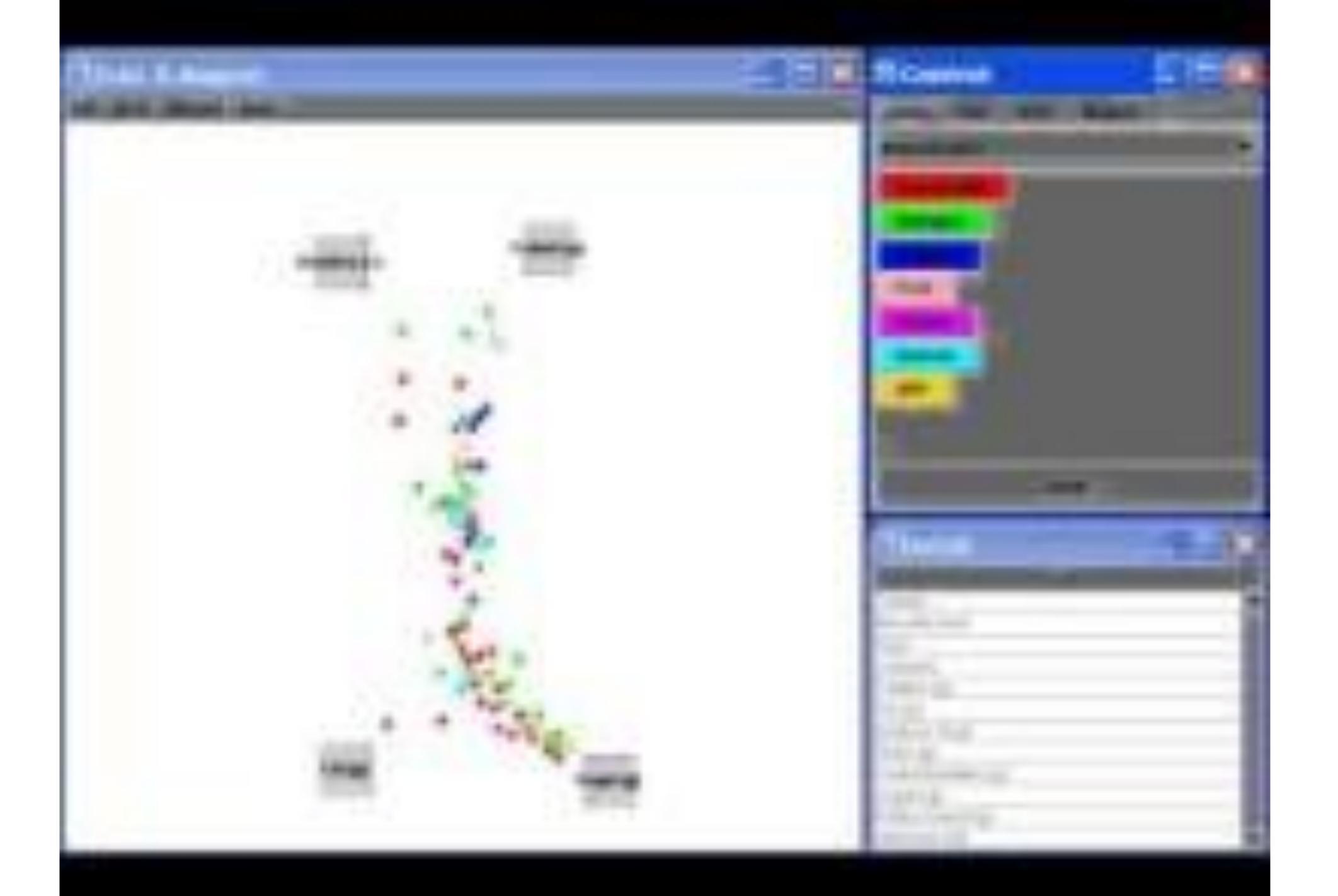

# Hall of Fame or Hall of Shame

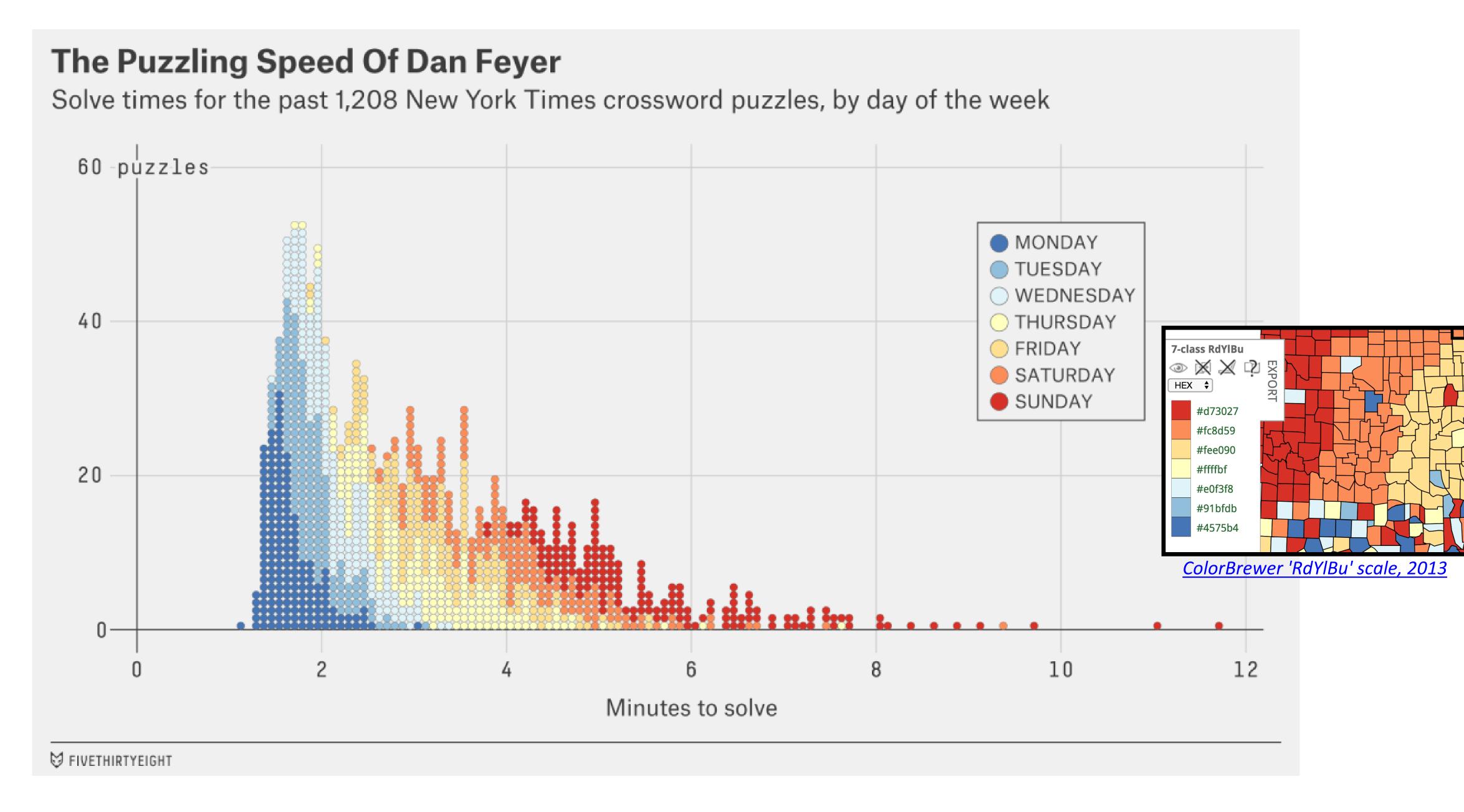

#### Kobe Bryant Was Devastating In His Prime

All of his shots, 2005-06 regular season

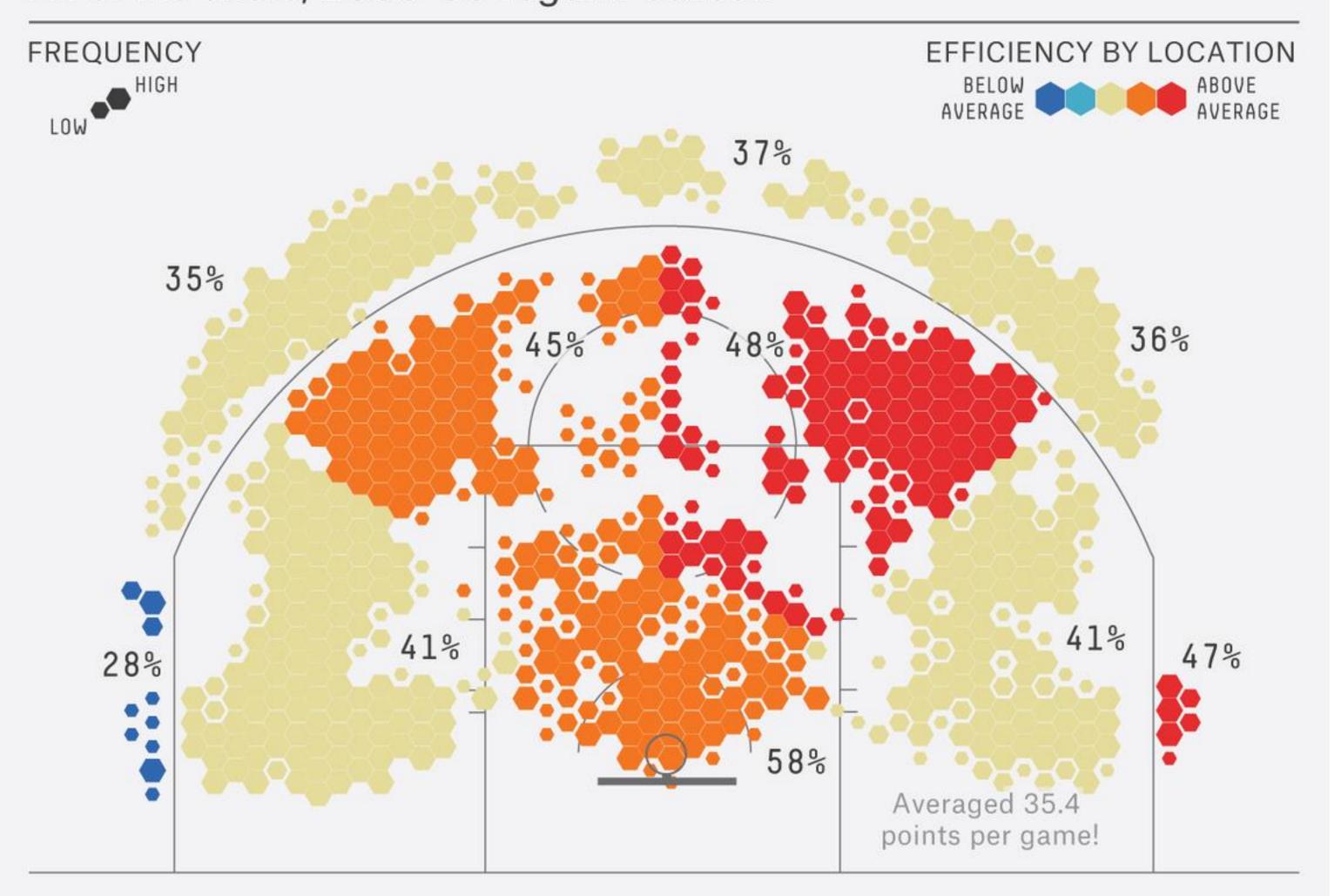

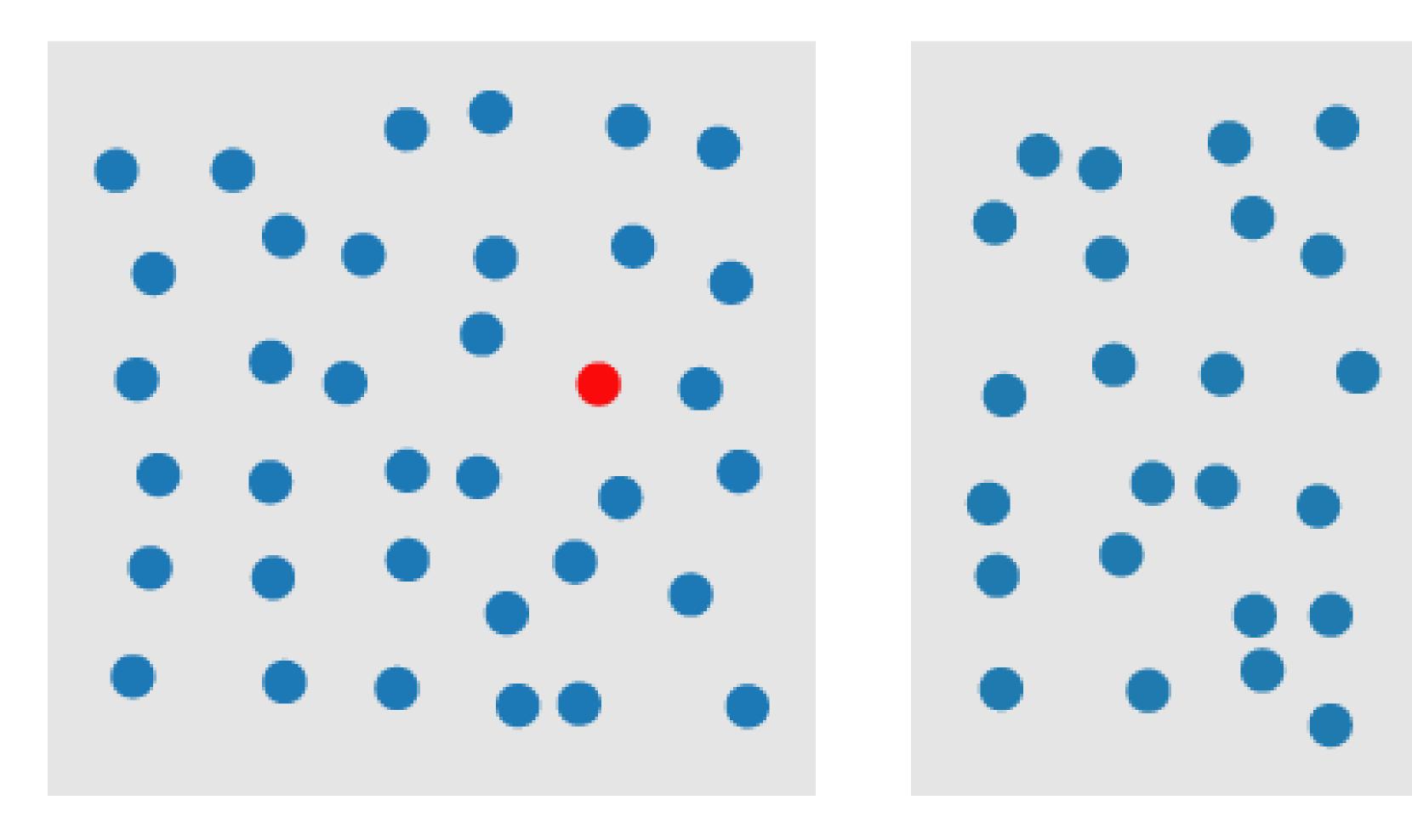

COLOR

A quarterback sneak is a play in American football and Canadian football in which the quarterback, upon taking the center snap, dives ahead while the offensive line surges forward. It is usually only used in very short yardage situations.

https://en.wikipedia.org/wiki/Quarterback\_sn
eak

Which pop-out effects are used in this example visualization?

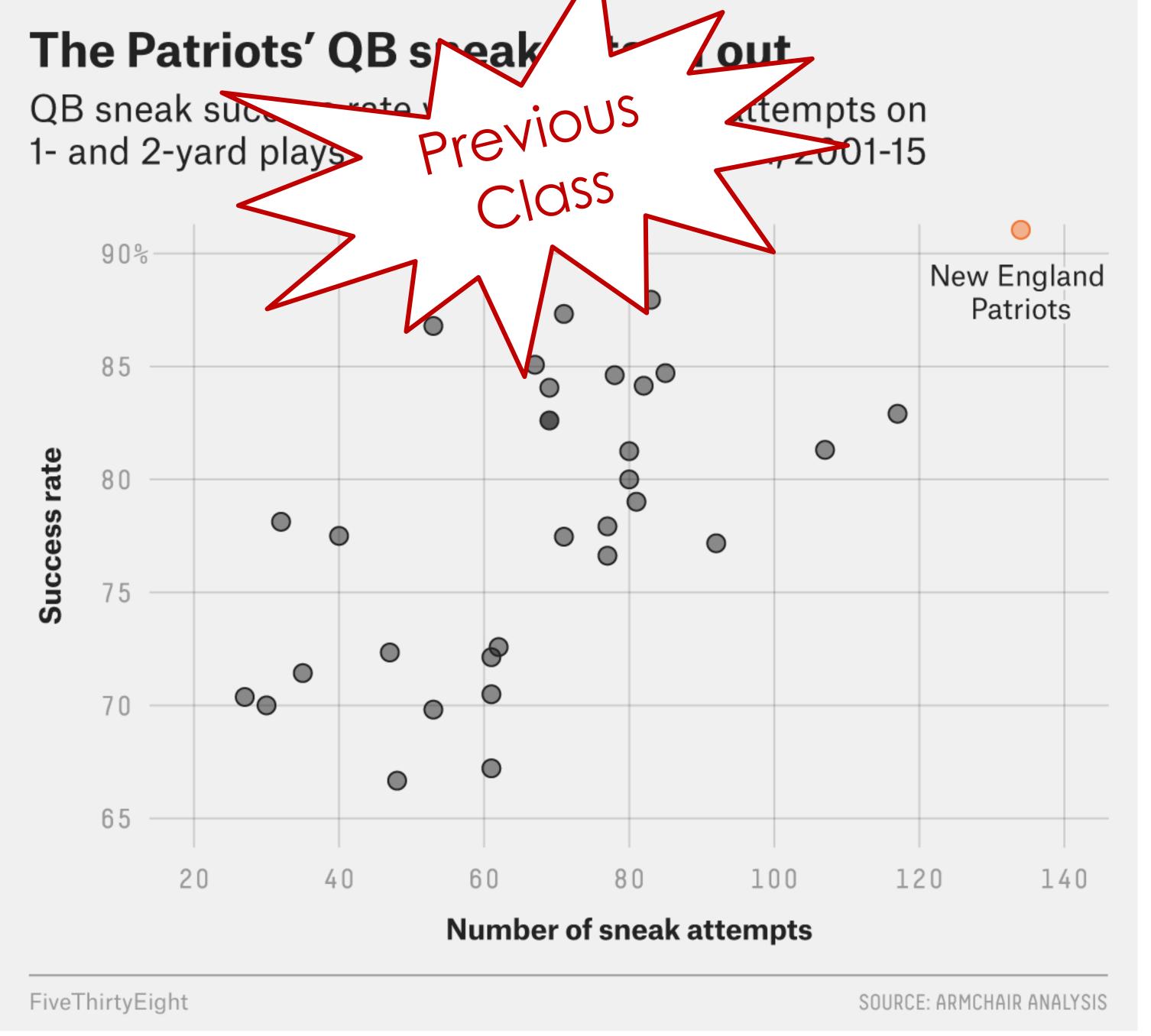

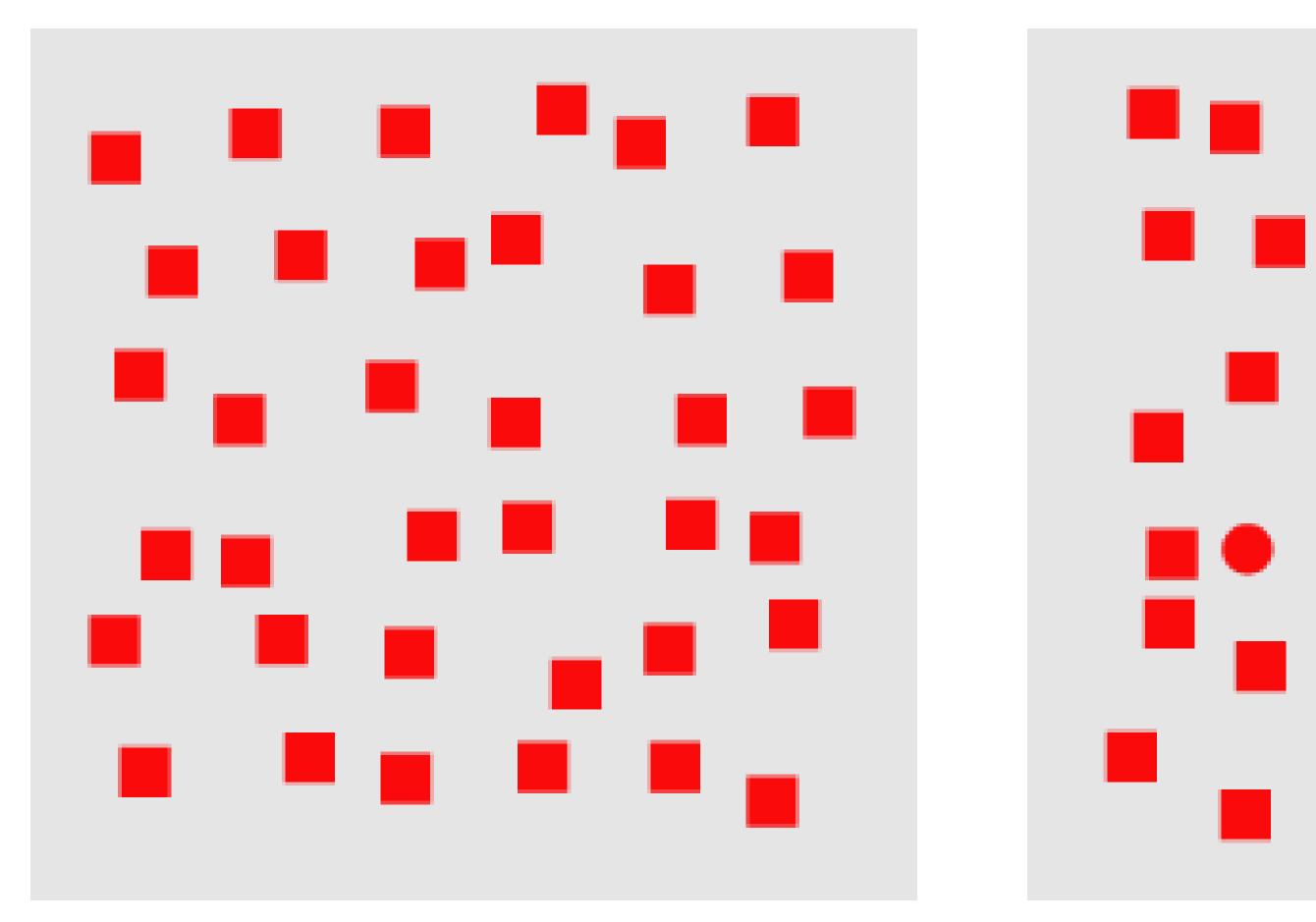

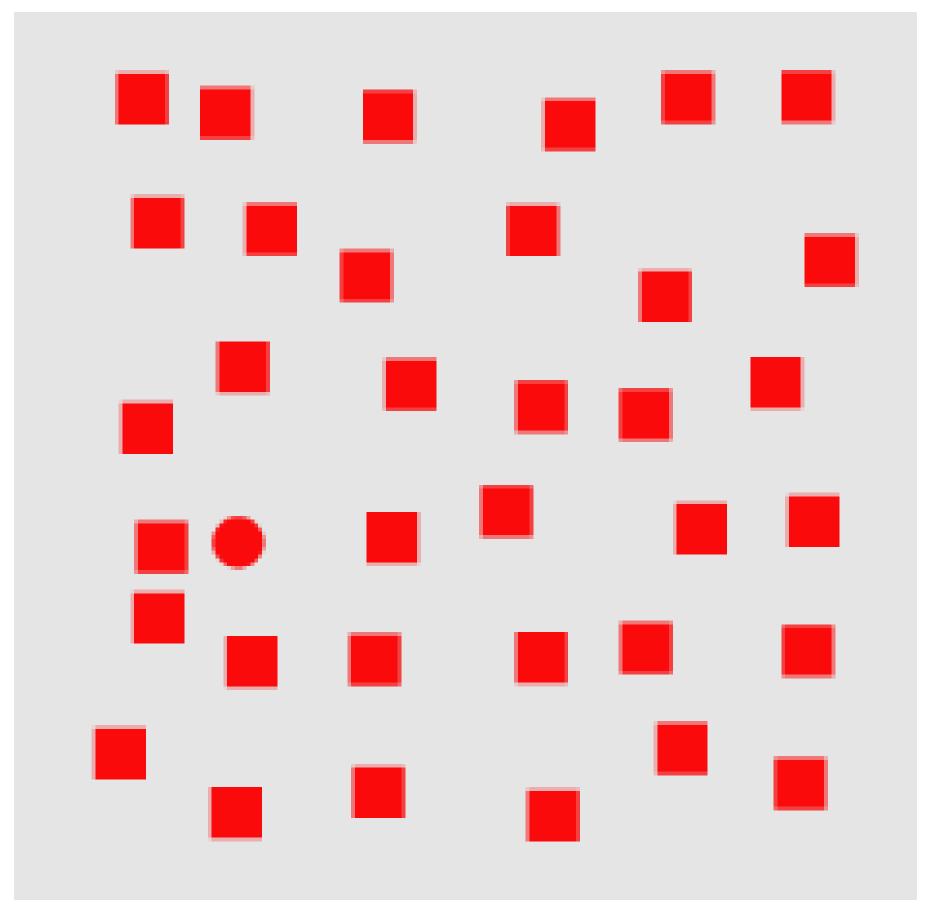

SHAPE

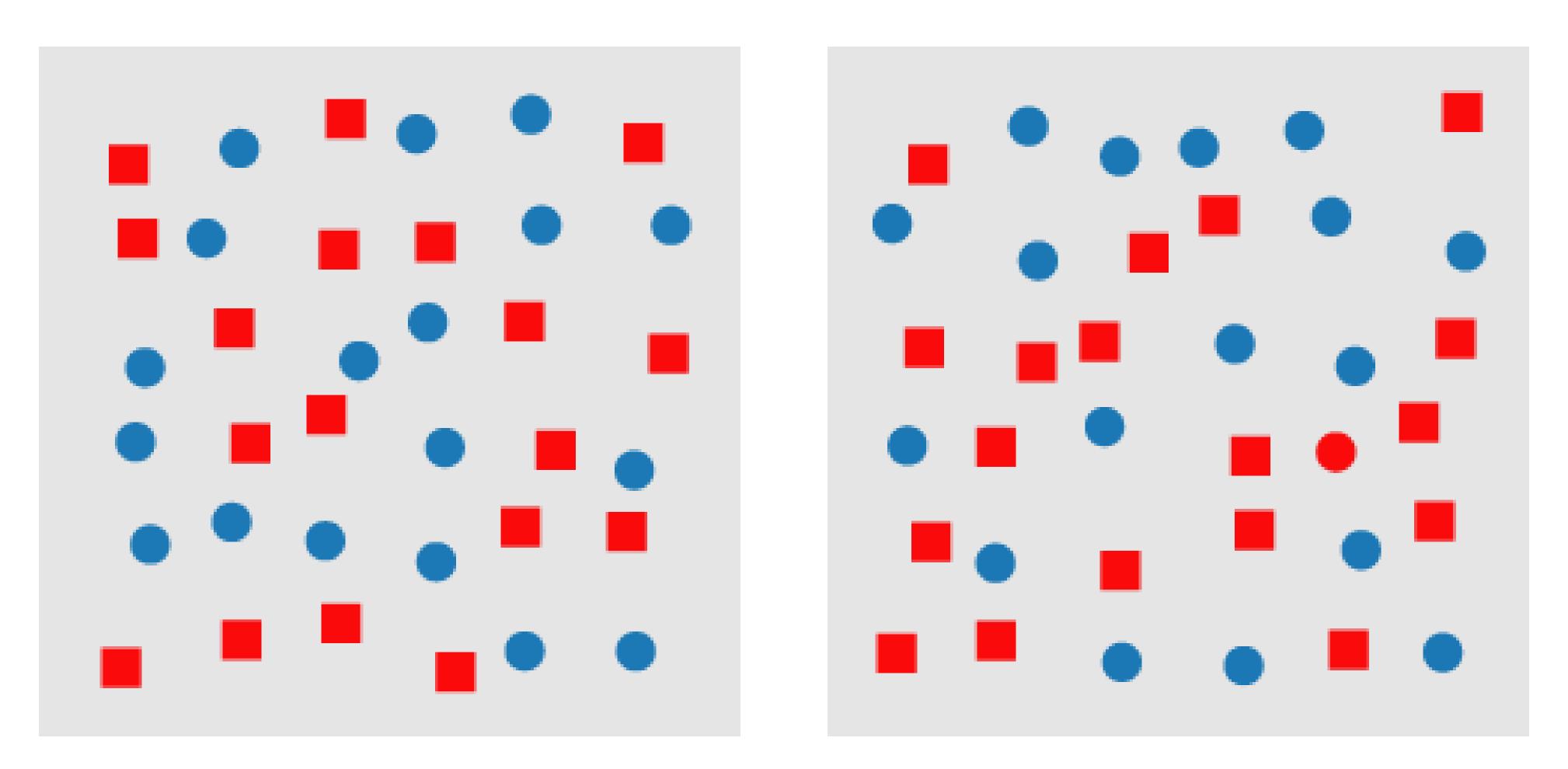

"CONJUNCTION" (HARDER TO FIND RED CIRCLE!)

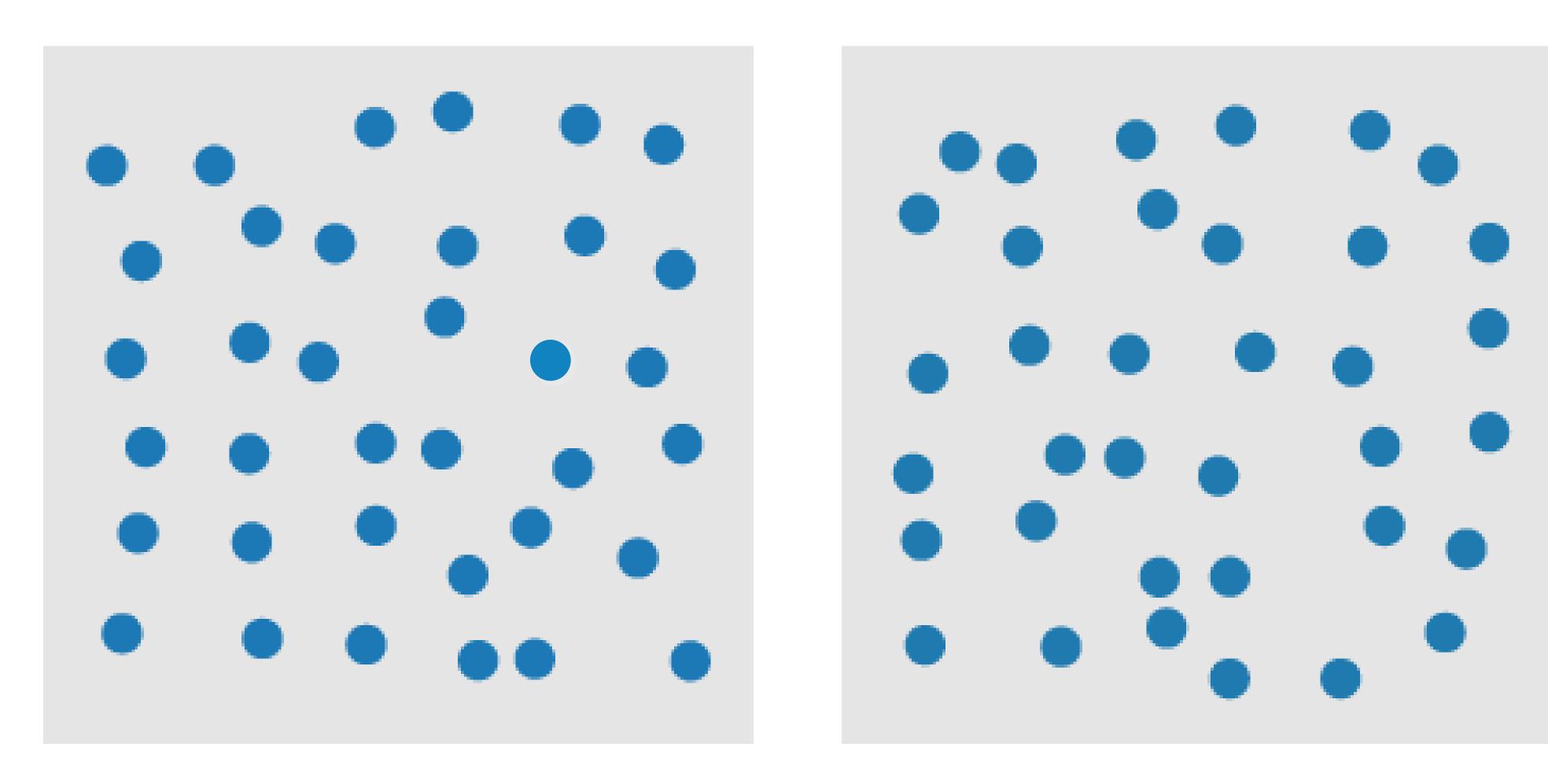

Motion

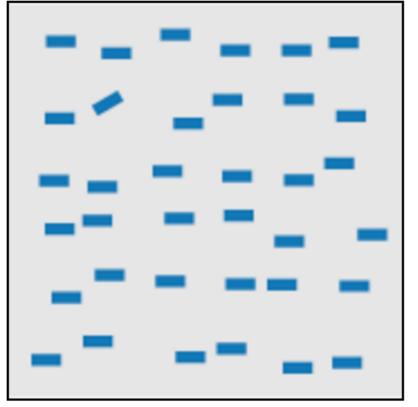

line (blob) orientation Julész & Bergen 83; Sagi & Julész 85a, Wolfe et al. 92; Weigle et al. 2000

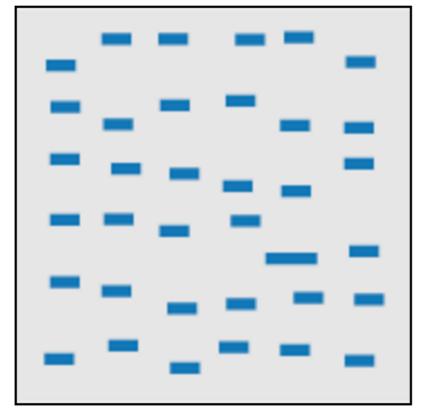

length, width Sagi & Julész 85b; Treisman & Gormican 88

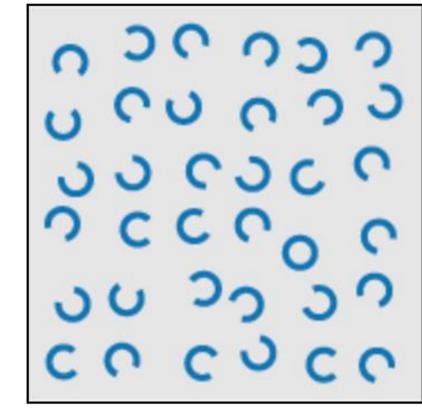

closure Julész & Bergen 83

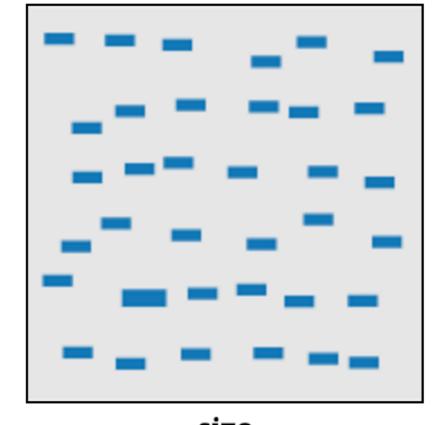

size Treisman & Gelade 80; Healey & Enns 98; Healey & Enns 99

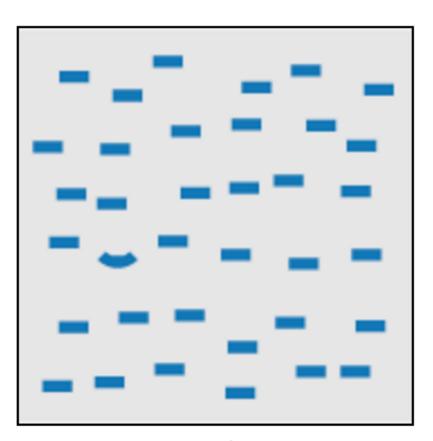

curvature
Treisman & Gormican 88

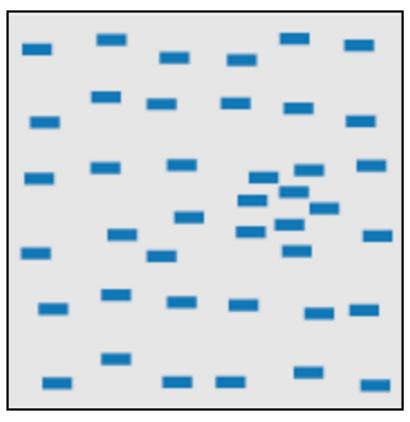

density, contrast Healey & Enns 98; Healey & Enns 99

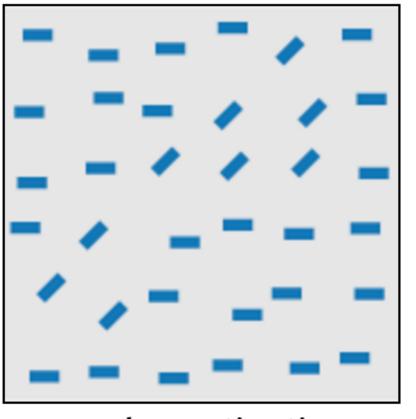

number, estimation Sagi & Julész 85b; Healey et al. 93; Trick & Pylyshyn 94

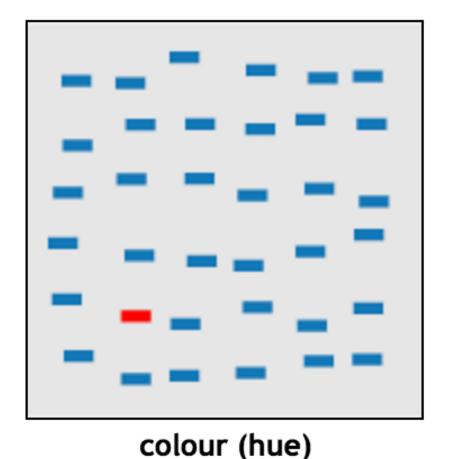

Nagy & Sanchez 90; Nagy et al. 90; D'Zmura 91; Kawai et al. 95; Bauer et al. 96; Healey 96; Bauer et al. 98; Healey & Enns 99

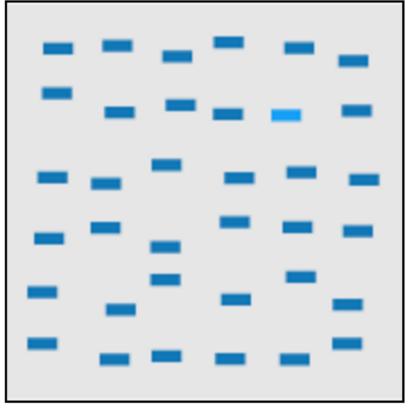

intensity, binocular lustre
Beck et al. 83; Treisman &
Gormican 88; Wolfe & Franzel
88

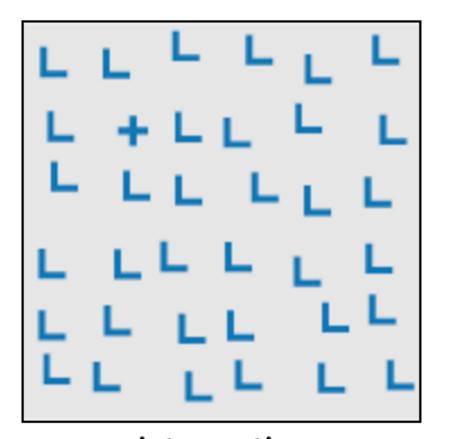

intersection Julész & Bergen 83

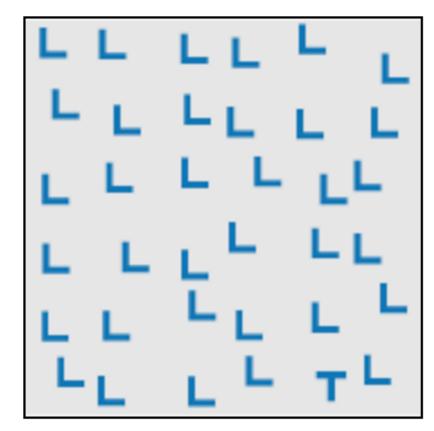

terminators Julész & Bergen 83

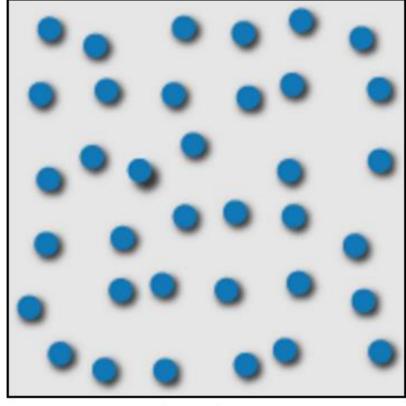

3D depth cues Enns 90b; Nakayama & Silverman 86

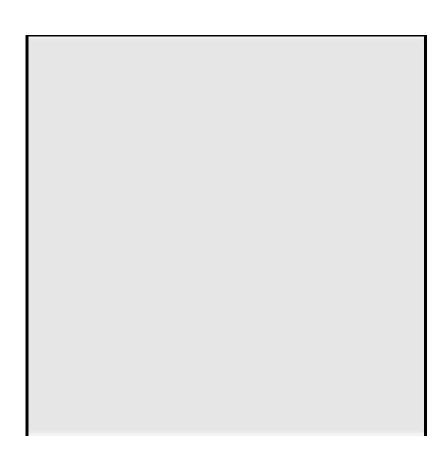

flicker Gebb et a. 55; Mowbray & Gebhard 55; Brown 65; Julész 71; Huber & Healey 2005

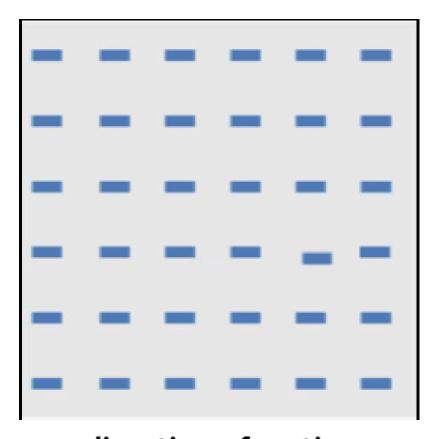

direction of motion Nakayama & Silverman 86; Driver & McLeod 92; Huber & Healey 2005

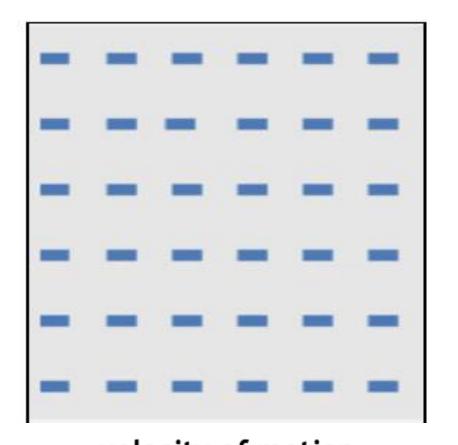

velocity of motion
Tynan & Sekuler 82; Nakayama
& Silverman 86; Driver &
McLeod 92; Hohnsbein & Mateeff 98; Huber & Healey 2005

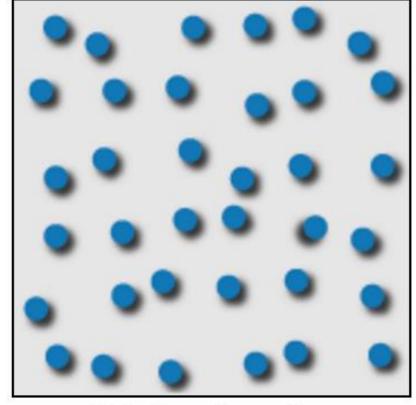

lighting direction Enns 90a

Use these "popout" effects to help design effective visualizations!

(E.g., draw viewer's attention to main points, effective redundant encodings, etc.)

## Discriminability and Separability

The question of discriminability is: if you encode data using a particular visual channel, are the differences between items perceptible to the human as intended?

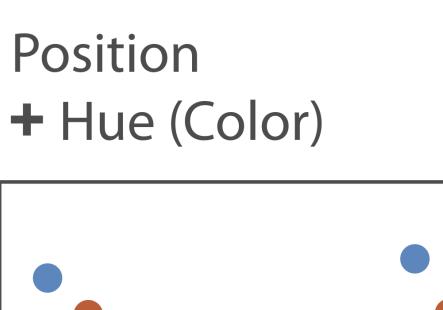

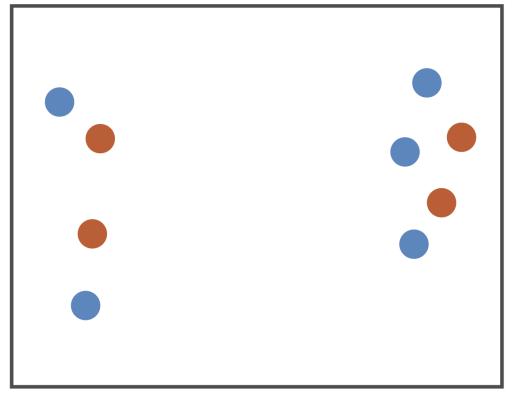

Fully separable

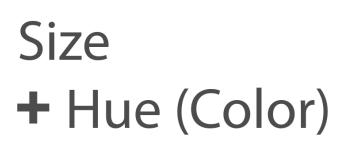

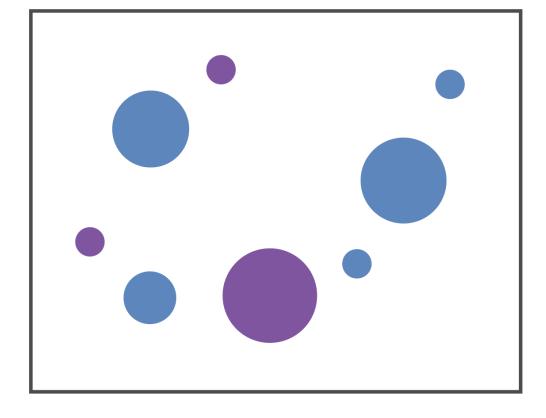

Some interference

Width
+ Height

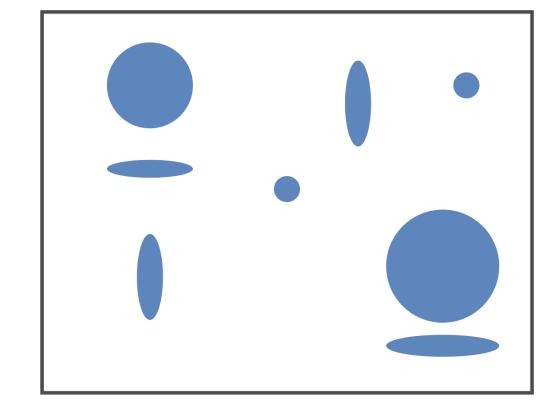

Some/significant interference

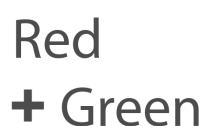

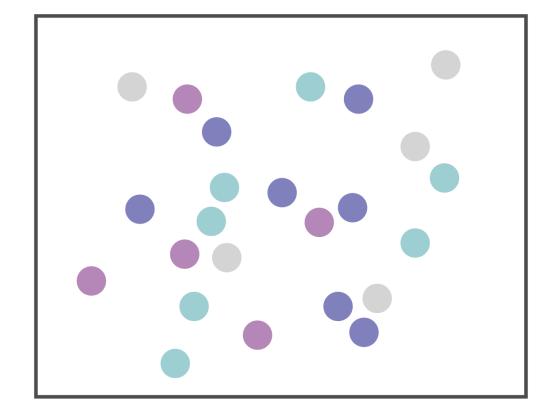

Major interference

## Textures

hard easy

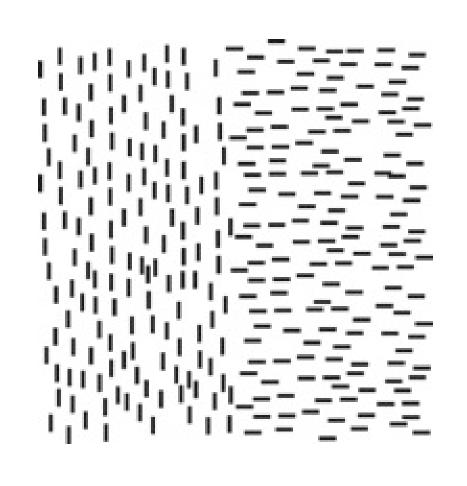

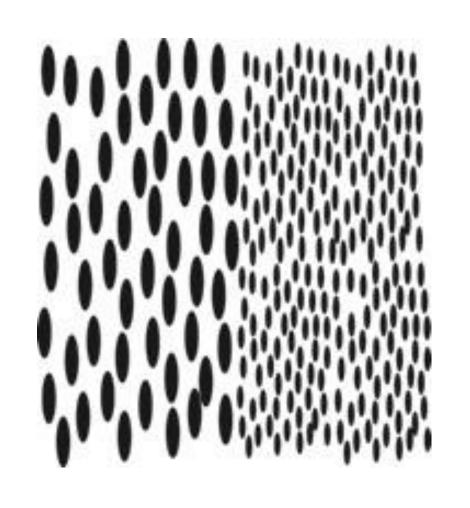

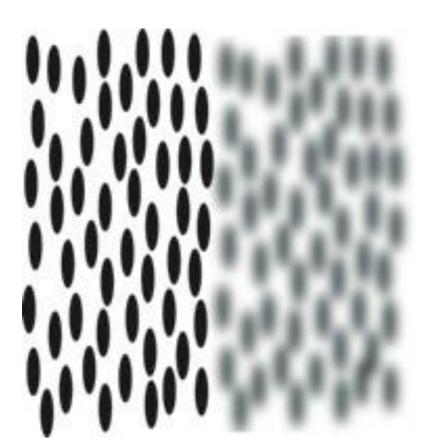

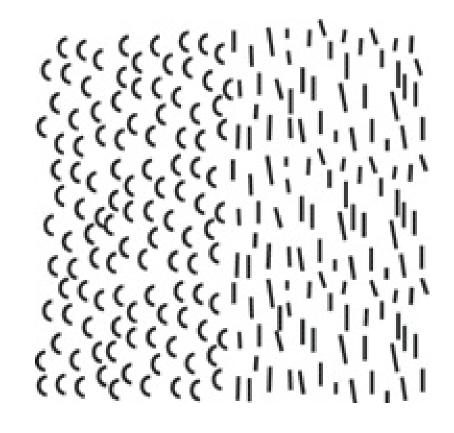

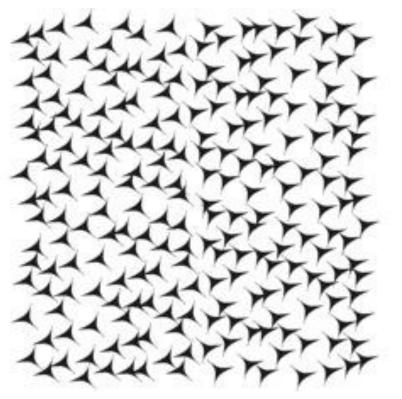

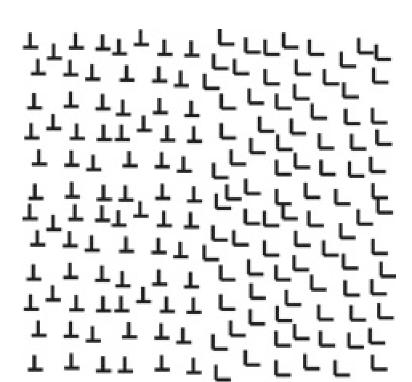

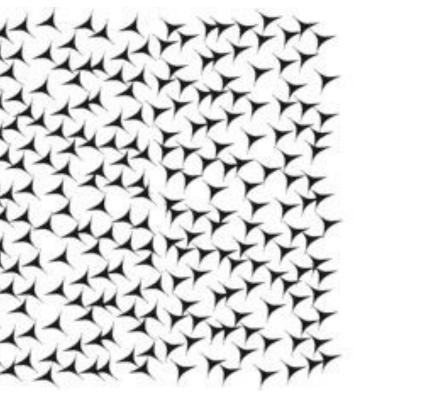

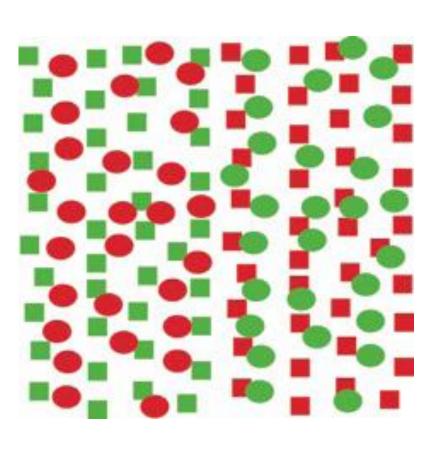

### Textures: Interference

Text on a background containing similar feature elements will be very difficult to read even though the background color is different.

The more the background differs in element granularity, in feature similarity, and in the overall contrast, the easier the text will be to read.

Subtle, low contrast background texture with little feature similarity will interfere less.

#### For Next Time

neu-ds-4200-s22.github.io/schedule

Look at the upcoming assignments and deadlines

- Textbook, Readings, & Reading Quizzes—Variable days
- In-Class Activities—If due, they are due 11:59pm the same day as class

#### **Everyday Required Supplies:**

- 5+ colors of pen/pencil
- White paper
- Laptop and charger

Use Canvas Discussions for general questions, email <a href="mailto:codydunne-and-tas@ccs.neu.edu">ccs.neu.edu</a> for questions specific to you.

| Week               | Topics                                                        | Assignments                                       |
|--------------------|---------------------------------------------------------------|---------------------------------------------------|
| #1: Jan 17–21      | What is visualization Design rules of thumb                   | A1—Setting up                                     |
| #2: Jan 24–28      | JS development, projects<br>Marks & channels                  | A2—Encodings & xenographics                       |
| #3: Jan 31–Feb 04  | Data types and tasks, Tableau<br>D3 tutorial 1/2              | P1—Pitches★                                       |
| #4: Feb 07–11      | In-class group formation<br>D3 tutorial 2/2                   | A3—Tableau analysis<br>P2—Proposal★               |
| #5: Feb 14–18      | Altair and JupyterLab<br>Practice Design Study                | A4—D3 basic charts                                |
| #6: Feb 21–25      | Arrange Tables<br>Color, pop-out, illusions                   | A5—Altair basic charts<br>P3—Interview & tasks    |
| #7: Feb 28–Mar 04  | Interaction & animation<br>In-class project meetings 1/2      | A6—D3 event handling<br>P4—Data and sketches      |
| #8: Mar 07–11      | Trees & networks<br>In-class project meetings 1/2             | P5—Final sketches & plan★                         |
| Mar 14–18          | Spring Break                                                  |                                                   |
| #9: Mar 21–25      | Project feedback & work<br>Spatial, 3D, and scientific vis.   | A7—D3 Brushing & linking 1<br>P6—Implementation 1 |
| #10: Mar 28–Apr 01 | Validation & evaluation<br>Flex day                           | A8—Brushing & linking 2<br>P7—Implementation 2    |
| #11: Apr 04–08     | Project usability testing, how to give a talk<br>Storytelling |                                                   |
| #12: Apr 11–15     | Project presentations 1/2 Project presentations 2/2           | P8—Presentations★ <b>x</b>                        |
| #13: Apr 18–22     | Flex day                                                      | P9—Presentation peer review                       |
| #14: Apr 25–29     | Reflecting & project work                                     |                                                   |
| May 02–06          |                                                               | P10—Video & Final Deliverables★▼                  |